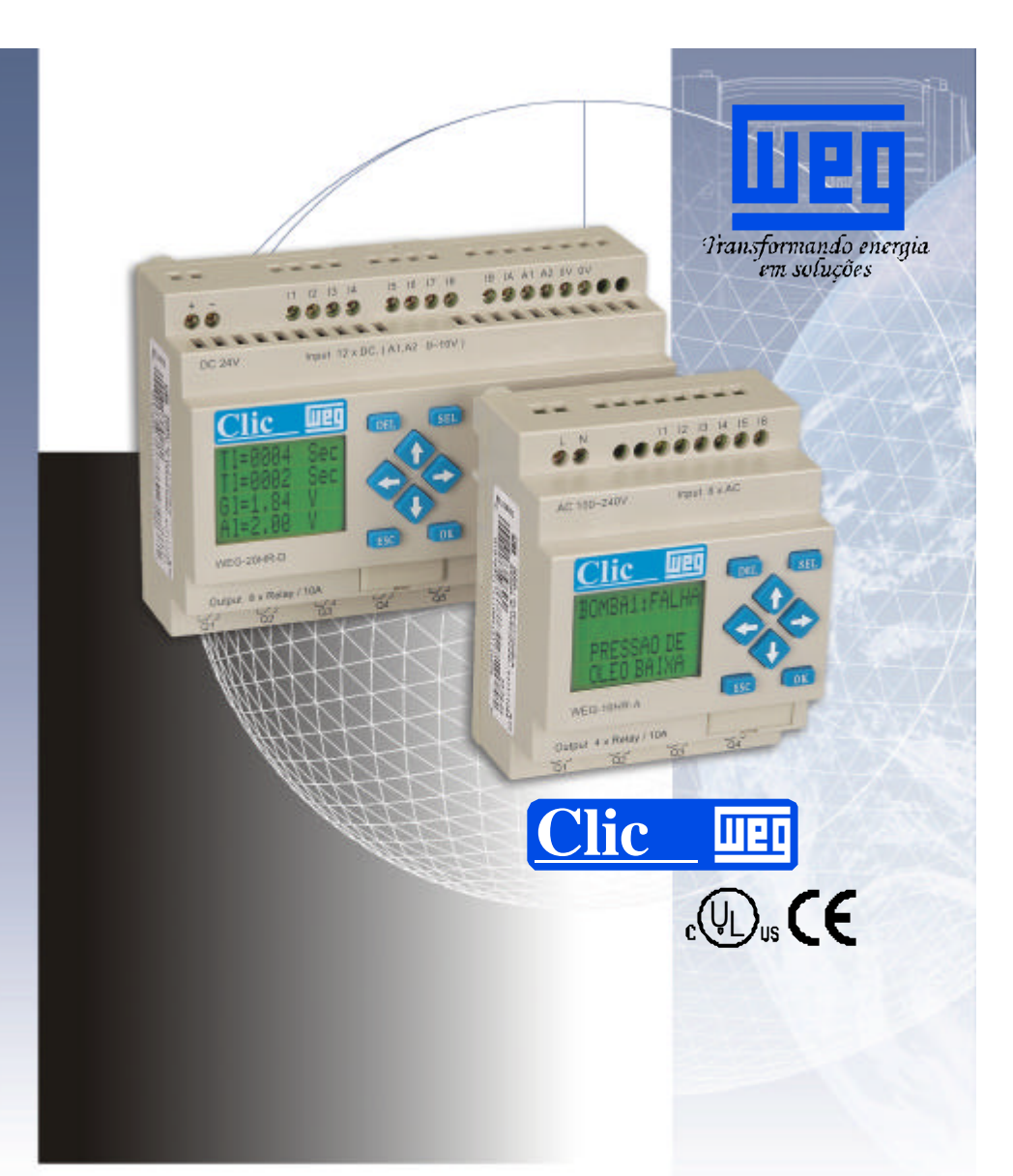

# Micro Controlador Programável **Micro Controlador Programable**

Manual do usuário

Guia del **Usuario** 

*Cod.0899.4489 P/1*

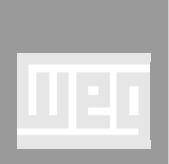

Descrição<br>das<br>funções

# ÍNDICE

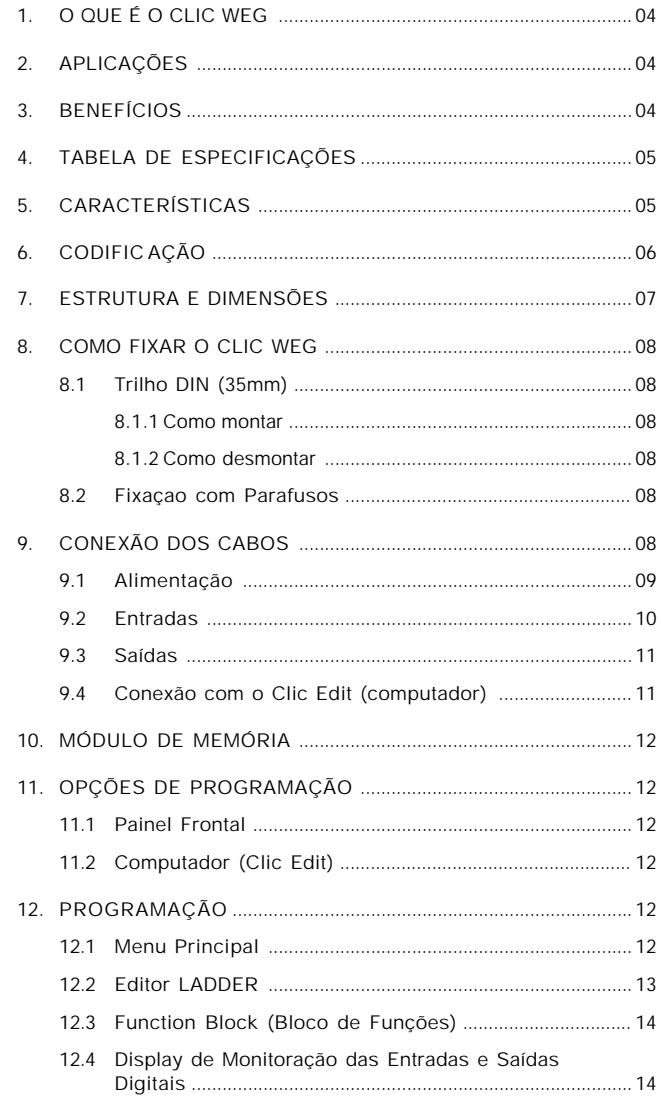

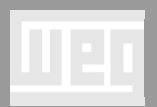

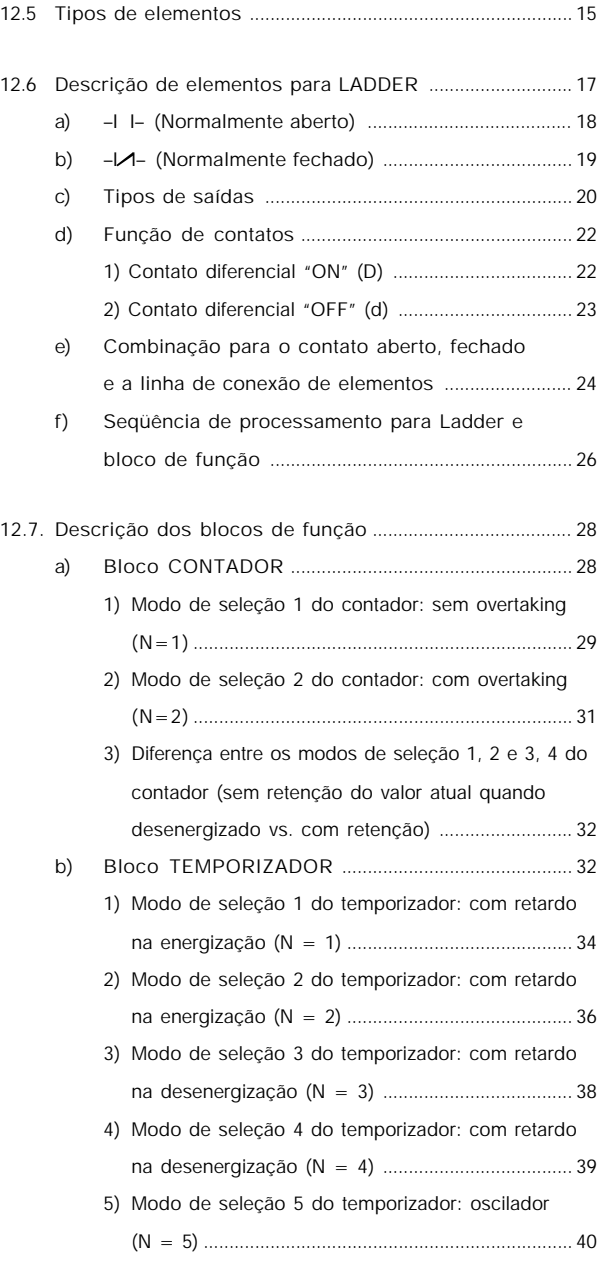

**Descrição** das funções

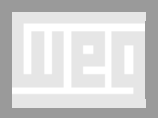

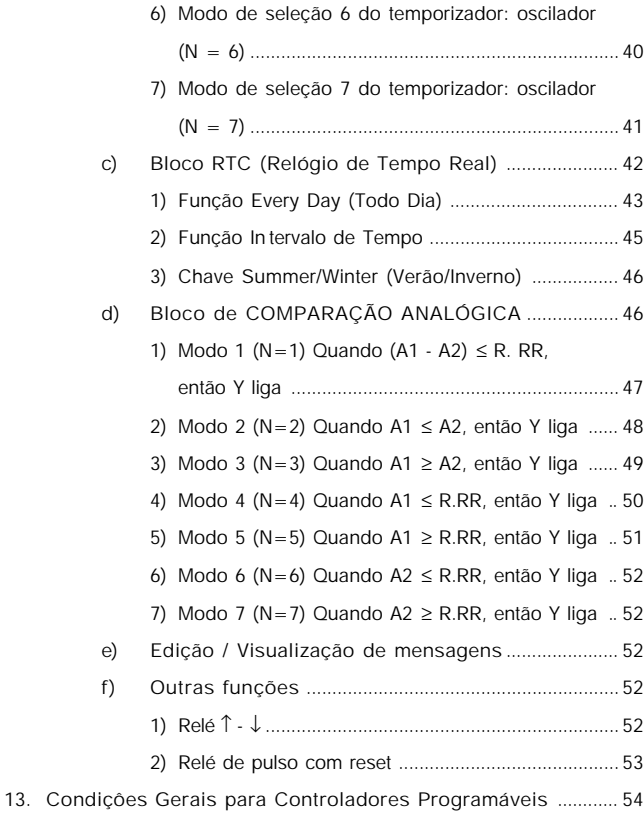

**Descrição** das funções

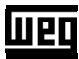

Manual de Programação CLIC **UPD** Manual

# **1. O QUE É O CLIC WEG?**

O Clic Weg é um Micro Controlador Programável de fácil programação e com excelente custo-benefício, podendo ser utilizado para controle e automações de pequeno porte.

# **2. APLICAÇÕES**

- Controle de Sistemas de Iluminação;
- Comando de Portas ou Cancelas;
- Sistemas de Energia;
- Sistemas de Refrigeração e Ar-Condicionado;
- Sistemas de Ventilação;
- Sistemas de Transporte;
- Controle de Silos e Elevadores;
- Comando de Bombas e Compressores;
- Sistemas de Alarme;
- Comando de Semáforos;
- Sistemas de Irrigação;
- Entre outras.

# **3. BENEFÍCIOS**

- Economia de Espaço;
- Fácil Programação;
- Unidades com 10 ou 20 pontos de entradas e saídas (I/O);
- 2 entradas Analógicas 0-10 $V_{cc}$  / 8 Bits (Opcional);
- Display LCD (4 linhas x 12 caracteres);
- Relógio de Tempo Real (Opcional);
- Saídas Digitais a Relé (10 A carga resistiva);
- Alimentação em  $24V_{cc}$  ou 110-220 $V_{ca}$  50/60Hz;
- Visualização de mensagem;
- Alteração de ajustes de blocos on-line.

**Lueo** 

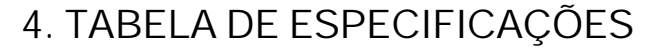

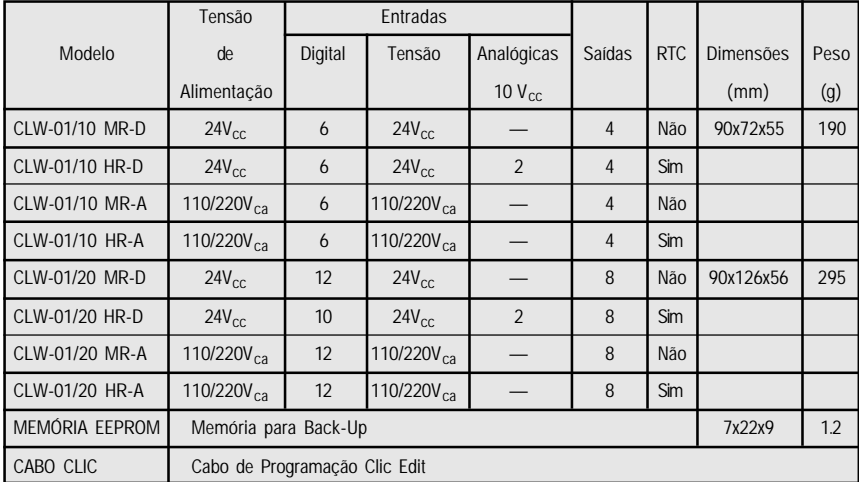

## **5. CARACTERÍSTICAS**

 $\bullet$  Tensão de Alimentação ... : 24V<sub>cc</sub> (21,6 a 26,4V<sub>cc</sub>) ou

110/220V<sub>ca</sub> (85 a 250V<sub>ca</sub>)

- Grau de Proteção ............ : IP20
- Sistema de Fixação ........ : Montagem por parafuso ou trilho DIN (35mm)
- Condições Ambientes ..... : Umidade: 5 a 90% sem condensação Temperatura: 0 a 55ºC
- Vibração ........................... : Conforme Norma IEC 68-2-6
- Potência Consumida ....... : 2 W / 3 VA

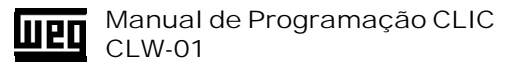

# **6. CODIFICAÇÃO**

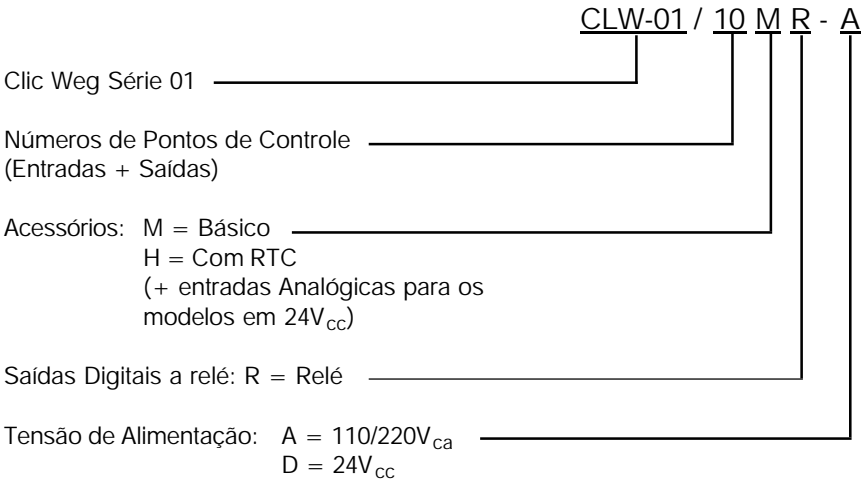

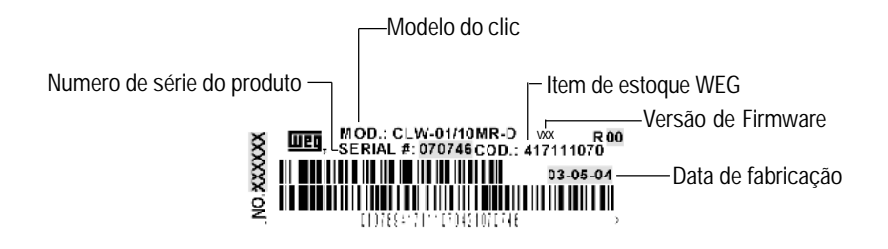

Manual de Programação CLIC **Wed** CLW-01

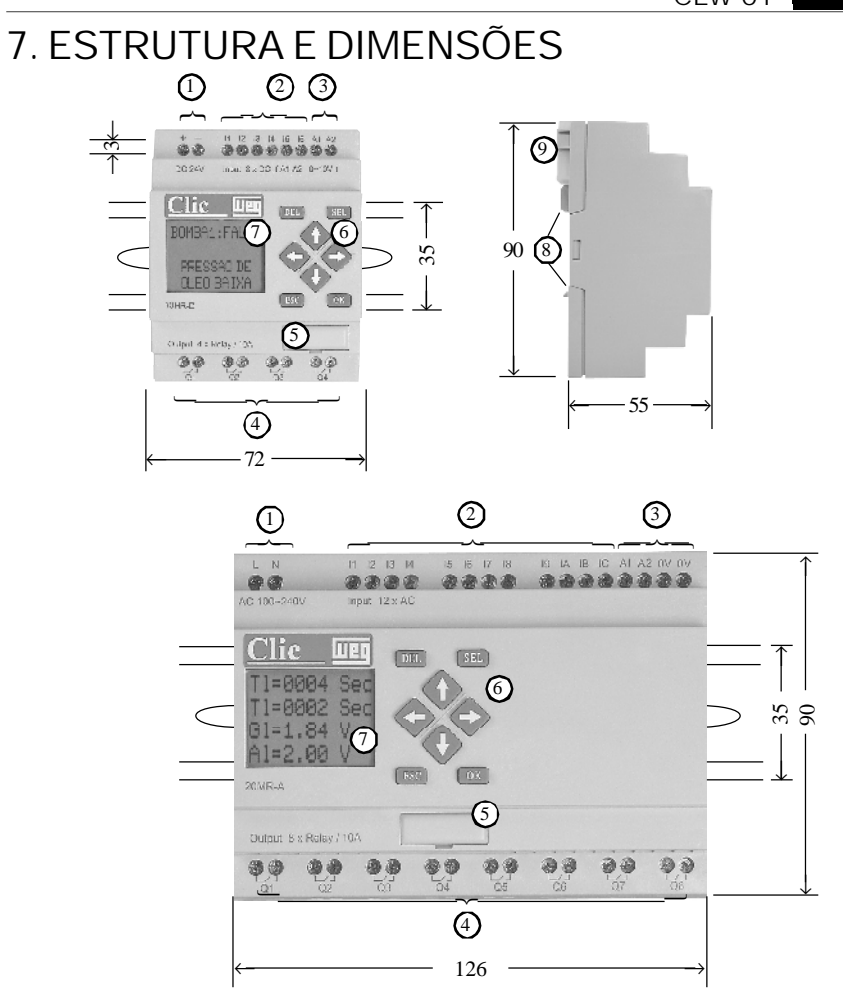

- 1. Alimentação
- 2. Entradas Digitais
- 3. Entradas Analógicas
- 4. Saídas a Relé
- 5. Conexão do cabo de programação ou módulo de memória
- 6. Teclas para edição do software aplicativo e navegação
- 7. Display LCD (4 Linhas x 12 caracteres)
- 8. Conector para fixação em trilho DIN (35mm)
- 9. Conector para fixação com parafuso

## Manual de Programação CLIC **UPE** Manuar

As entradas digitais são identificas pela letra "I", as entradas analógicas pela letra "A" e as saídas pela letra "Q". Os bornes identificados por 0V, são a referência para as entradas analógicas "A1" e "A2", respectivamente.

# **8. COMO FIXAR O CLIC WEG**

A fixação do Clic Weg pode ser feita de duas maneiras:

**8.1 Fixação com trilho DIN (35mm)**

Na parte traseira do Clic Weg há um dispositivo para conexão do equipamento em trilho DIN (35mm).

**8.1.1 Como Montar**

- Incline-o de maneira a encaixar a parte superior do conector que se encontra em sua parte traseira na parte superior do trilho.
- Pressione a parte inferior do Clic Weg em direção ao trilho até que o dispositivo encaixe no mesmo.

**8.1.2 Como Desmontar**

- Insira uma chave de fenda no olhal que se encontra na parte inferior do dispositivo de fixação que se encontra na parte de trás do Clic Weg.
- Force com a chave para baixo, inclinando a parte inferior do Clic Weg para frente até que esta esteja completamente solta do trilho.
- Puxe-o para cima, fazendo com que se solte por completo do trilho.

#### **8.2 Fixação com parafusos**

O Clic Weg pode ser fixado também com parafusos.

Para isso, possui em sua parte traseira dois suportes retrateis, um na parte superior esquerda e outro na parte inferior direita.

Para fixar o Clic Weg com parafusos puxe os suportes para fora até que fiquem fixos e então faça a fixação utilizando os parafusos.

# **9. CONEXÃO DOS CABOS**

As seguintes recomendações devem ser levadas em conta na conexão dos cabos no Clic Weg:

- Utilize cabos com a seção entre 1,5mm<sup>2</sup> e 2,5mm<sup>2</sup>.
- Não aperte demais os parafusos dos bornes de conexão. Torque máximo admitido 0,5Nm.

Manual de Programação CLIC CLW-01

- Assente os cabos da maneira mais curta possível. Havendo necessidade de utilização de cabos longos, utilize cabos blindados.
- Separe os cabos de corrente alternada e de corrente contínua.
- Mantenha afastados os cabos de potência dos cabos de sinal.

#### **9.1 Alimentação**

Dependendo do modelo, o Clic Weg pode ser alimentado com  $24V_{cc}$  (21,6 – 26,4V<sub>cc</sub>) ou 110/220V<sub>ca</sub> (85 – 250V<sub>ca</sub>).

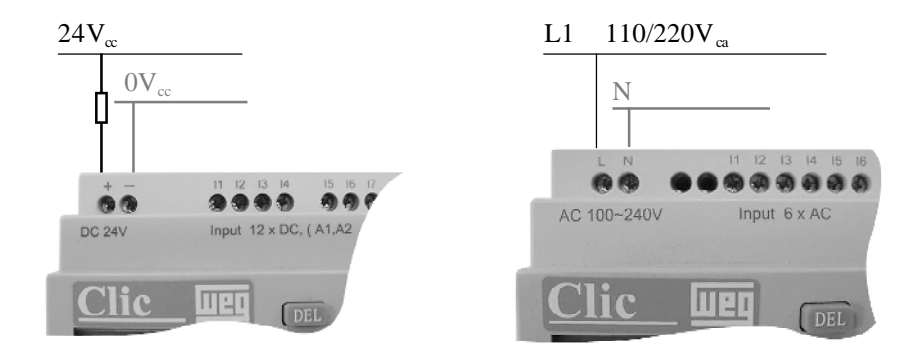

Nos modelos com alimentação em 24 $V_{cc}$ , onde é indicado "+" no borne de conexão do Clic Weg conecte o 24V da fonte de alimentação e onde está indicado "-" conecte o 0V da fonte.

Nos modelos com alimentação em 110/220V<sub>ca</sub>, conecte o fase onde está indicado "L" no borne de conexão e o neutro onde está indicado "N".

A tensão de alimentação pode variar, sem que haja possibilidade de danos ao equipamento, entre 21,6 e 26,4V $_{cc}$  nos modelos com alimentação em 24V $_{cc}$  e 85 a 250V<sub>ca</sub> nos modelos com alimentação 110/220V<sub>ca</sub>.

Nota:

O Clic Weg não possui proteção interna contra sobrecargas portanto, recomenda-se que a proteção seja feita através de fusível externo.

#### Manual de Programação CLIC **Wed** CLW-01

#### **9.2 Entradas**

Nos modelos com alimentação em 24V<sub>cc</sub>, a tensão para o sinal nas entradas também deve ser 24V<sub>cc</sub> e nos modelos com alimentação 110/220V<sub>ca</sub> o sinal nas entradas deve ser  $110/220V_{cs}$  (PNP).

O tempo de acionamento das entradas e freqüência admitida é a seguinte:

- 110V<sub>ca</sub> ON  $\rightarrow$  OFF 45 ms a 50 ms, OFF  $\rightarrow$  ON 45 ms a 50 ms (10 Hz);
- 220V<sub>ca</sub> ON  $\rightarrow$  OFF 85 ms a 90 ms, OFF  $\rightarrow$  ON 18 ms a 22 ms (8 Hz);
- 24V<sub>cc</sub> ON  $\rightarrow$  OFF 5 ms, OFF  $\rightarrow$  ON 3 ms (50 Hz).

Abaixo, segue exemplo de como fazer a conexão nas entradas do Clic Weg.

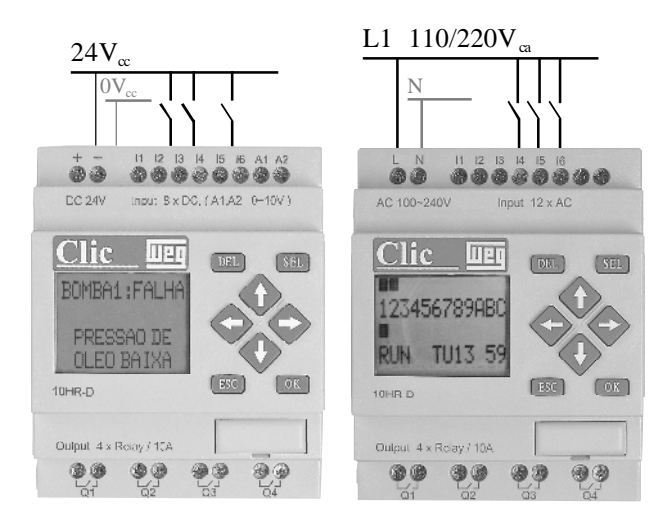

Manual de Programação CLIC CLW-01

**9.3 Saídas**

Para segurança, recomenda-se utilização de fusível de segurança limitando a carga ao máximo em 10 A (carga resistiva) por saída.

Como as saídas do Clic Weg são a relé, pode-se utilizar tensões diferentes para cada saída.

A conexão de cargas nas saídas pode ser feita da maneira que segue.

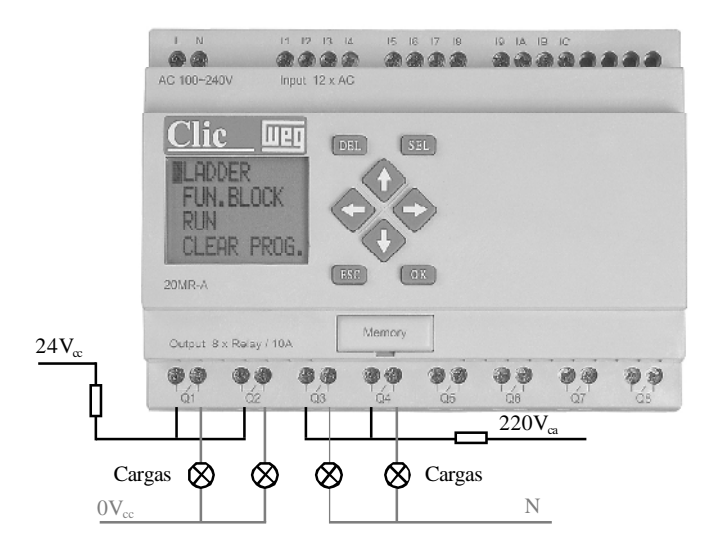

**9.4 Conexão com o Computador**

A programação do Clic Weg também pode ser feita através do computador. Para isso, é necessário o software Clic Edit.

Na parte frontal do Clic Weg existe uma tampa de proteção e sob esta uma cavidade onde existe uma conexão para o cabo de programação.

Para conectar o cabo de programação, retire a tampa protetora com a ajuda de uma chave de fenda, introduzindo-a na ranhura que se encontra na parte inferior da tampa e forçando-a para fora com cuidado.

Conecte a extremidade do cabo com o conector DB9 fêmea na porta serial do computado e a outra extremidade na cavidade do Clic Weg.

Nota:

O terminal do cabo de programação que é conectado no Clic Weg possui um chanfro, garantindo com que haja somente uma maneira de realizar a conexão.

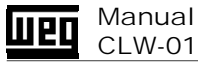

Manual de Programação CLIC

# **10. MÓDULO DE MEMÓRIA**

Na mesma cavidade onde é conectado o cabo de programação, também pode ser inserido o módulo de memória.

Trata-se e uma memória EEPROM onde o usuário pode fazer uma cópia se segurança do seu programa aplicativo, bem como transferir o software da memória para o Clic.

# **11. OPÇÕES DE PROGRAMAÇÃO**

A programação do Clic Weg pode ser realizada através do painel frontal do próprio Clic ou do computador, utilizando para isso o software Clic Edit.

#### **11.1 Painel Frontal**

No painel frontal, encontra-se um display e as teclas, pelas quais se faz a navegação através dos menus e programação do Clic WEG.

**11.2 Computador (Clic Edit)**

Outra maneira de programar o Clic WEG é através do software Clic Edit. Para maiores informações, favor consultar a ajuda do Clic Edit.

# **12. PROGRAMAÇÃO (PAINEL FRONTAL)**

### **12.1 Menu Principal**

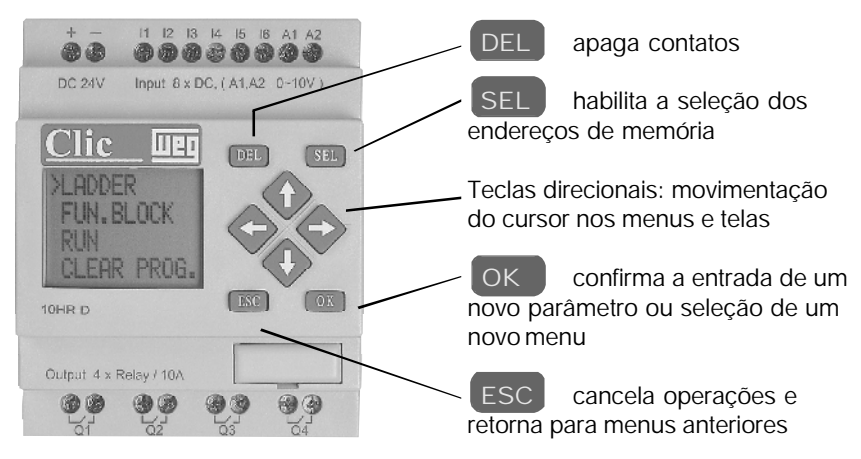

**Opções:**

**LADDER –** Edição e monitoração das lógicas em diagrama de contatos (LADDER). **FUN. BLOCK –** Edição dos parâmetros dos temporizadores, contadores, entradas analógicas e monitoração do estado dos mesmos.

**RUN/STOP –** Quando o Clic Weg estiver em operação aparecerá a opção STOP para passar para o modo de edição. Quando estiver em modo de edição aparecerá a opção RUN, para passar para o modo de operação.

**CLEAR PROG. –** Apaga a memória de programa do Clic Weg. Esta opção após selecionada irá solicitar a confirmação do usuário.

**WRITE –** Carrega o Programa do Clic Weg para o Módulo de memória.

**READ –** Carrega o programa do Módulo de memória para o Clic Weg.

**RTC SET –** Ajuste do relógio de tempo real, quando disponível.

**PASSWORD –** Bloqueia a visualização e edição da lógica. Obs.: Quando o programa estiver protegido, é necessário que seja digitada a senha correta para liberar a visualização ou edição da lógica. Para ativar novamente a proteção é necessário digitar novamente a senha.

**LANGUAGE –** Seleciona o idioma desejado (Inglês, Frances, Espanhol, Italiano e Alemão).

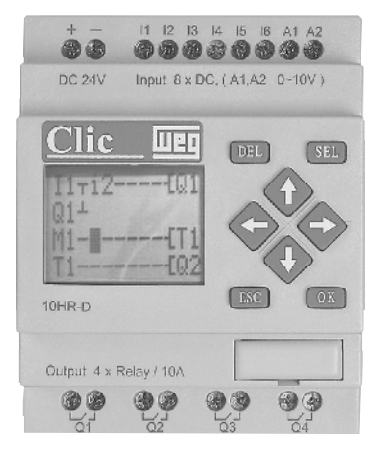

#### **12.2 Editor LADDER**

Para inserir um contato, posicione o cursor no local desejado com as teclas direcionais e pressione a tecla (SEL) e utilize a tecla OK para confirmar. Com a teclas direcionais define-se o tipo e o número do endereço desejado. Para inserir um contato negado ou uma linha continua, pressione a tecla  $\Box$  SEL novamente até chegar ao símbolo desejado. Tipos de endereços: Ix: entrada digital, Gx: comparador de entrada analógica (0 – 10V), D- pulso de subida (d- pulso de descida), Tx: temporizador, Cx: contador, Rx: comparador de RTC, Mx: marcador auxiliar, Qx: saída digital. A primeira letra minúscula seleciona o contato NF.

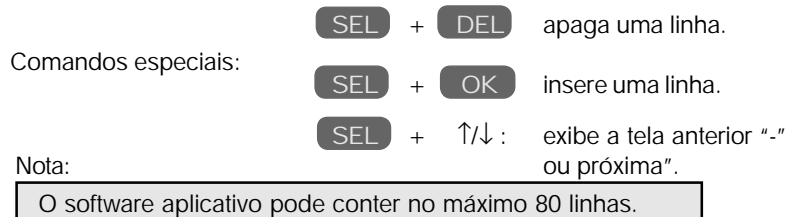

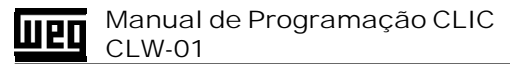

#### **12.3 Function Block (Bloco de Função)**

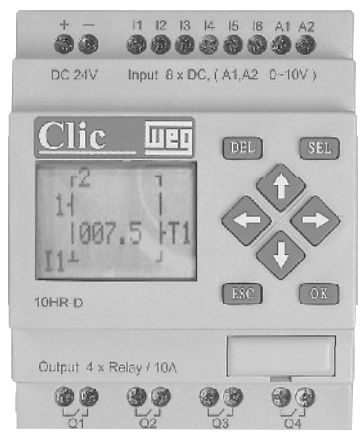

Edição dos parâmetros dos temporizadores, contadores, comparadores de entradas analógicas e comparadores de RTC. Também utilizado para monitorar os mesmos. Para alterar um parâmetro navegue utilizando as teclas direcionais até posicionar o cursor sobre o parâmetro desejado, pressione a tec la SEL e utilize as tecla direcionais para alterar os valores. Utilize a tecla OK para confirmar o valor.

Comandos especiais:

- SEL alterna entre os tipos de blocos de função.
- SEL  $+ \hat{1} / \hat{1}$ : altera o endereço do bloco de função.

#### **12.4 Display de Monitoração das Entradas e Saídas Digitais**

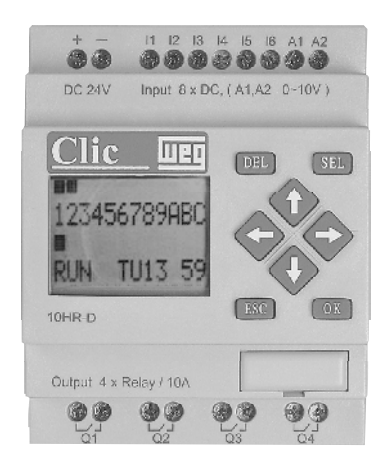

Indica o estado das entradas e saídas digitais, caso uma entrada for acionada aparecerá uma indicação acima do número da mesma, caso uma saída for acionada aparecerá uma indicação abaixo do número da mesma. Para retornar ao menu principal pressione a tecla ESC

### **12.5 Tipos de Elementos**

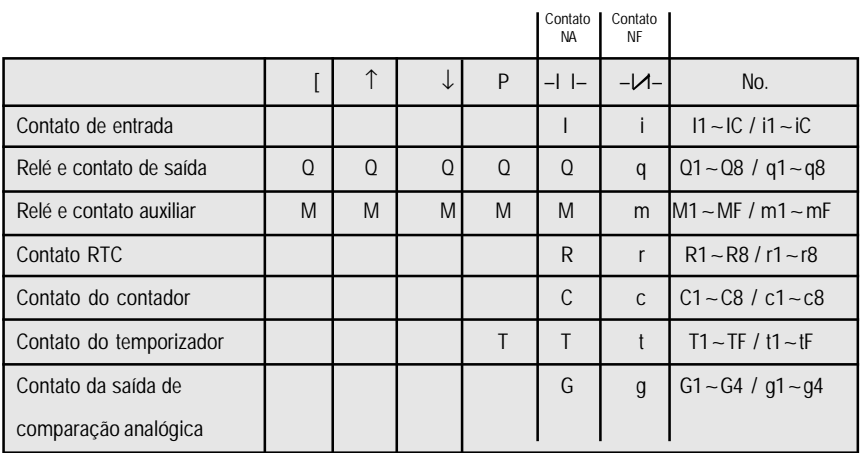

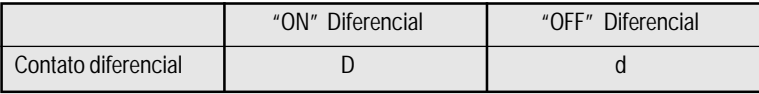

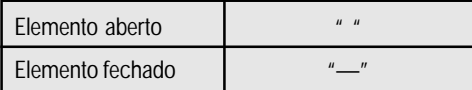

### Para linha de conexão de elementos

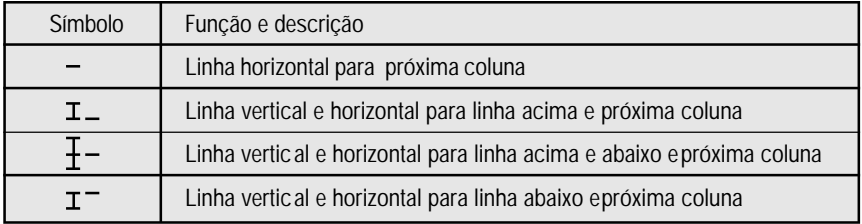

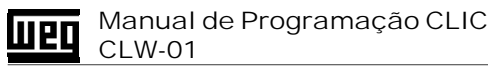

### Lógica de combinação de elementos

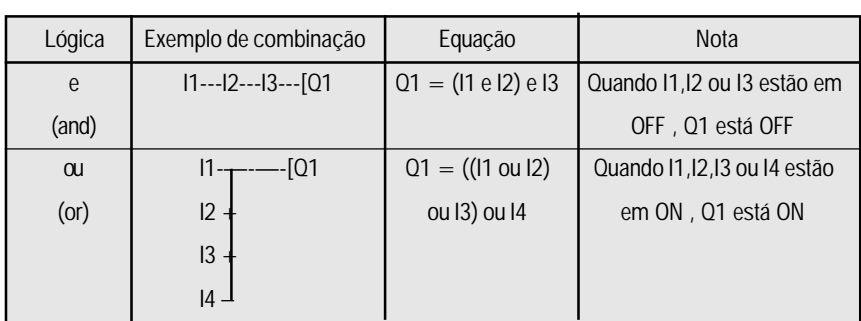

#### **12.6 Descrição dos elementos para Ladder**

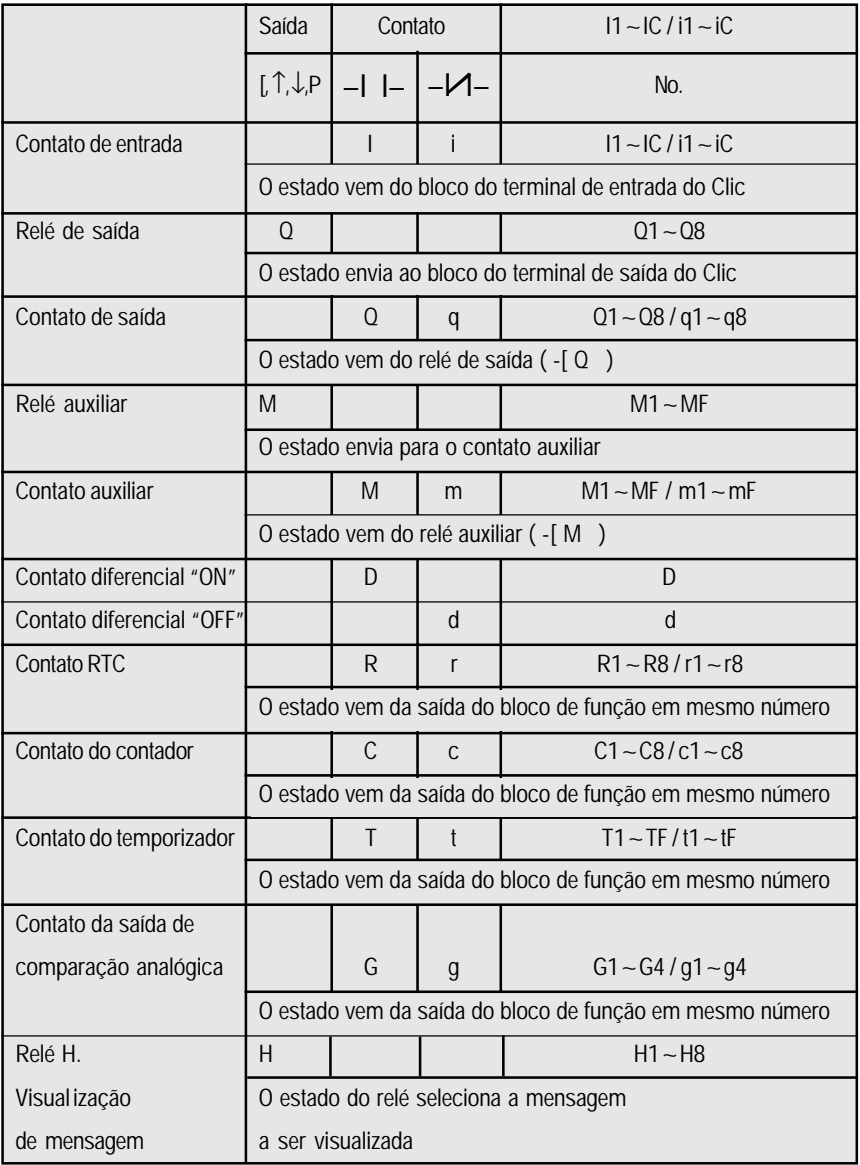

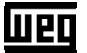

#### Manual de Programação CLIC CLW-01

Para condições de entrada ou condições de habilitação do bloco de função

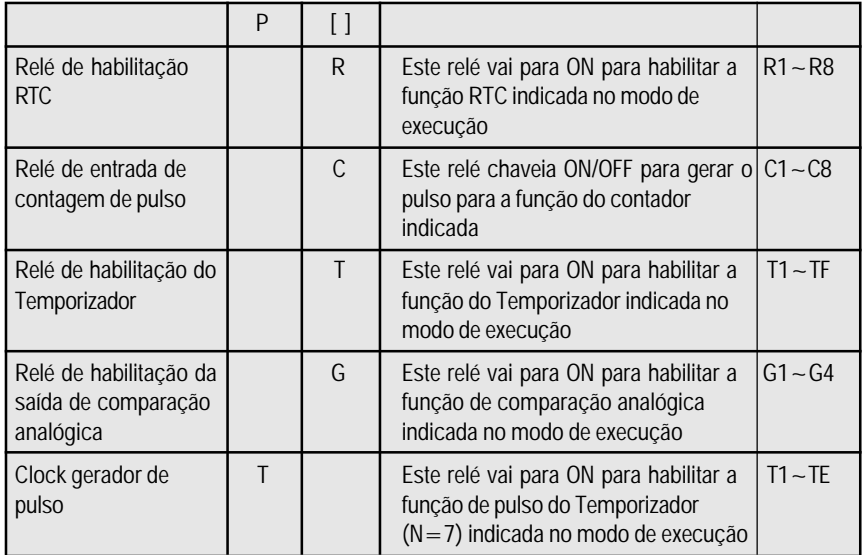

**a) –I I– (Normalmente aberto):**

Funções "I", "Q", "M", "R", "C", "T" e "G"

Ex.:

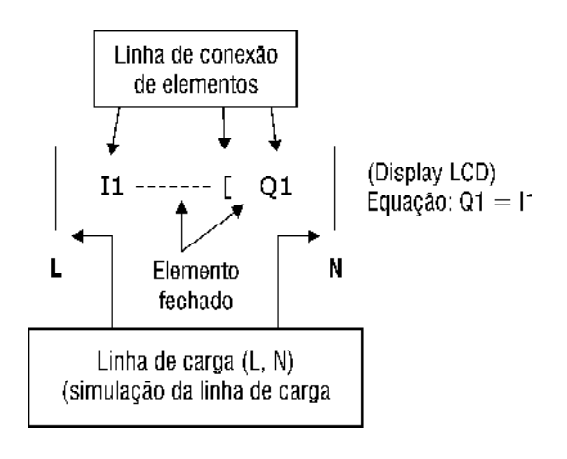

#### Manual de Programação CLIC **Lueo** CLW-01

**Estado para os contatos "I" , "Q" , "M" , "R" , "C" , "T" e "G"**

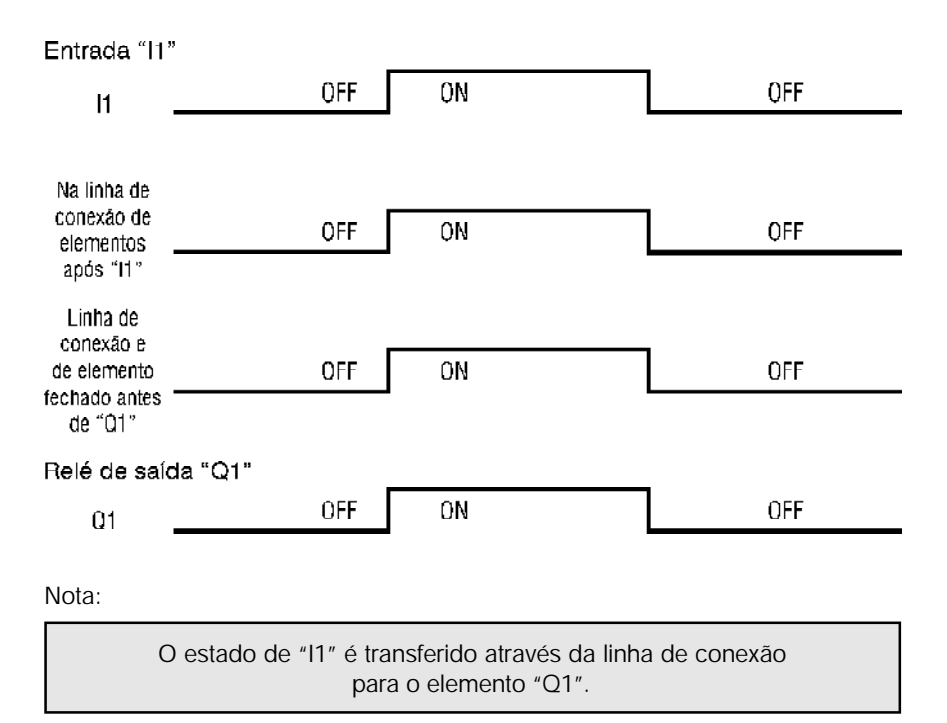

**b)**  $-\mathcal{M}$ – (Normalmente fechado):

```
Funções "i", "q", "m", "r", "c", "t", e "g"
```
Ex.:

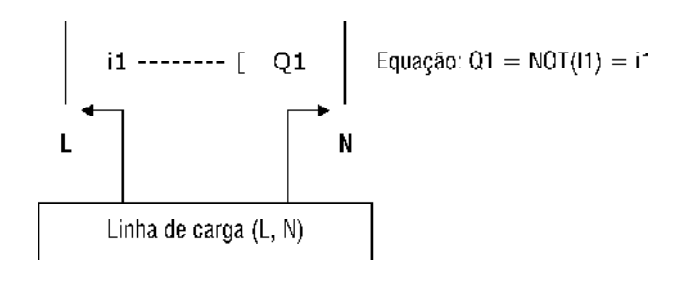

#### Manual de Programação CLIC **Wed** CLW-01

**Estado para os contatos "i" , "q" , "m" , "r" , "c" , "t" e "g"**

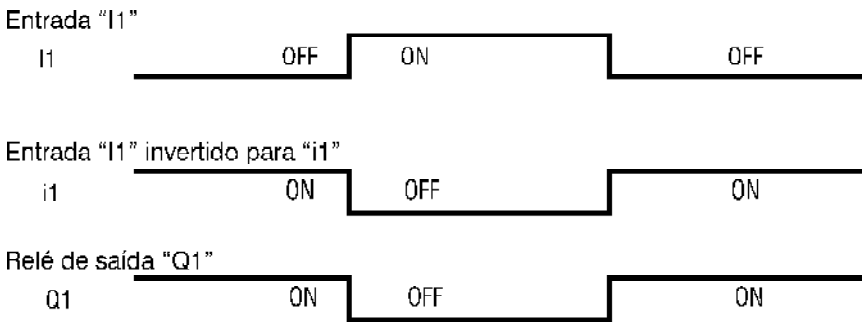

Nota:

O estado de "I1" é invertido e transferido através da linha de conexão para o elemento "Q1".

- **c) Tipos de saída**
- ––[ ,↑,↓, P
- c.1) ––[ (saída) BOBINA

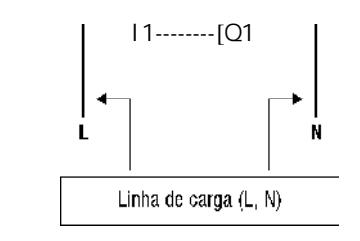

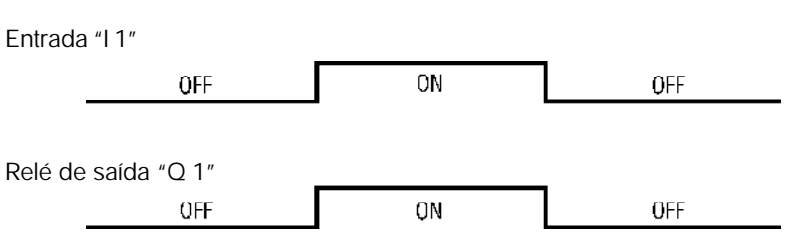

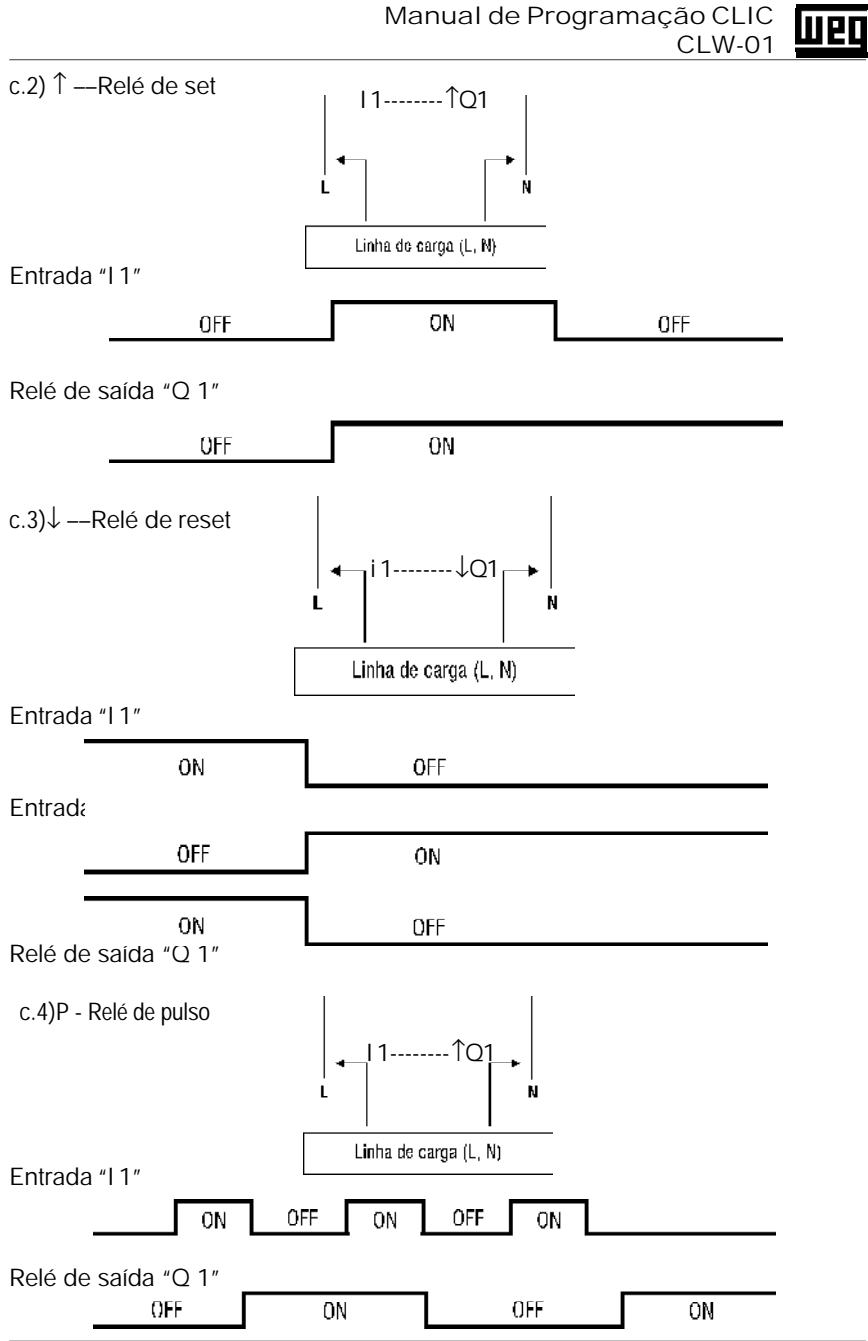

 $\overline{21}$ 

#### Manual de Programação CLIC **Lueo** CLW-01

**d) Função de contatos**

**1) Contato diferencial "ON" (D)**

Ex.: a):

$$
i1-D \ \text{---} \ [ \ Q1 \ ]
$$
Equação: Q1 = d(1)/d(t)

**Estado para o contato d iferencial "ON"**

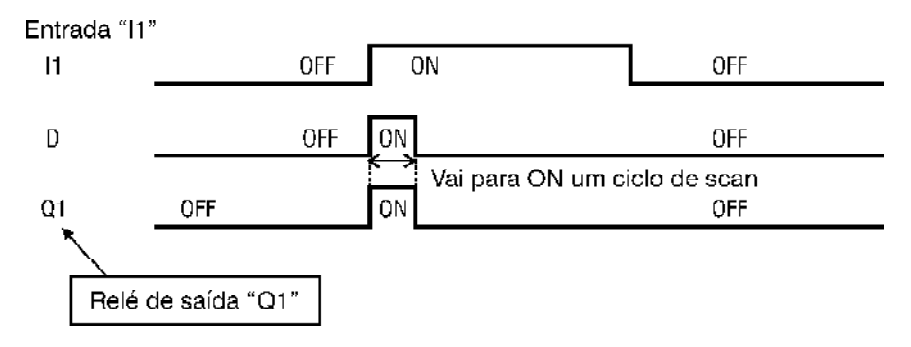

Ex. b):

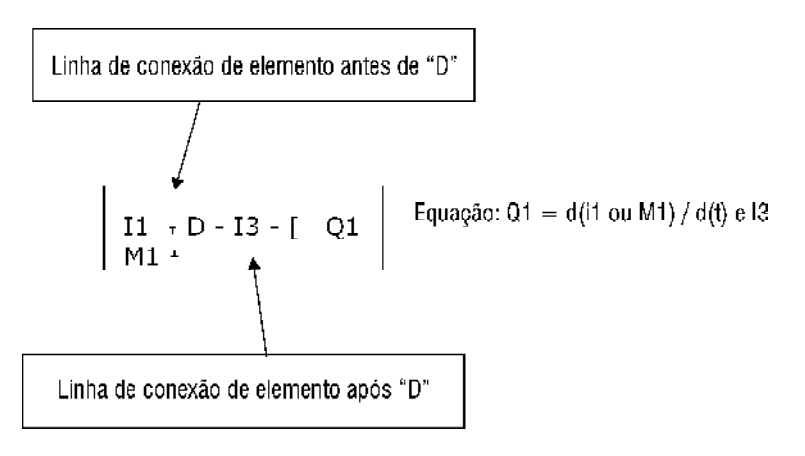

Manual de Programação CLIC **Wed** CLW-01

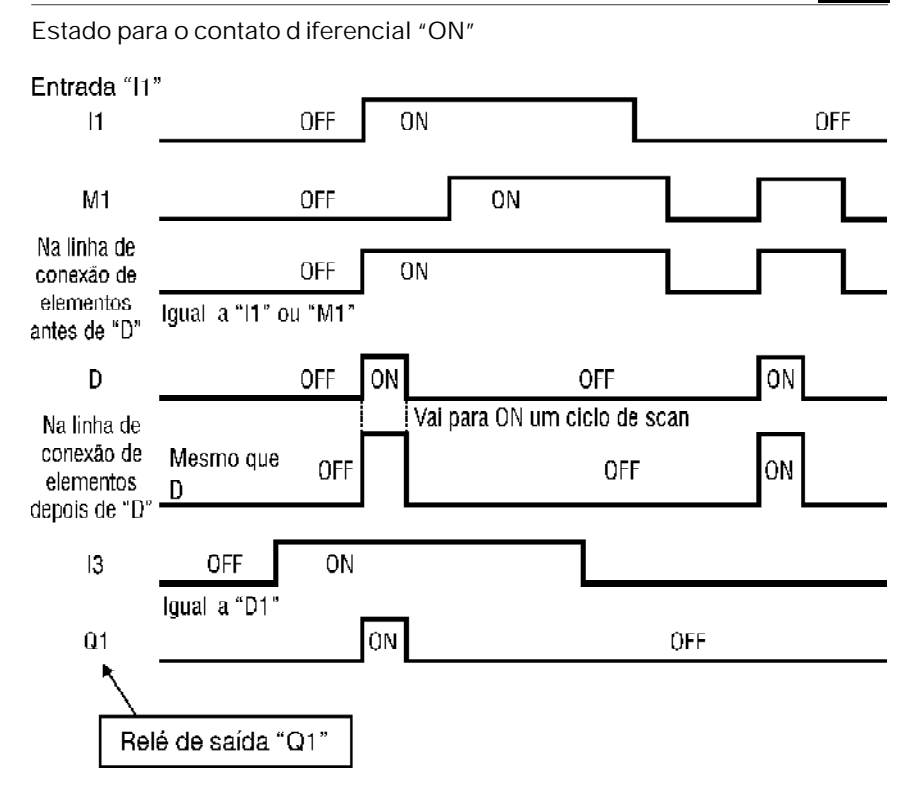

**2) Contato diferencial "OFF" (d)**

Ex.: a):

$$
i1 - d \ \text{---} \ [ \quad Q1 \quad \Bigg| \quad \text{Equação: } Q1 = d(NOT(I1))d(t) = d(i1) / d(t)
$$

## Manual de Programação CLIC **THE TELL OF STREET**

**Estado para o contato diferencial "OFF"**

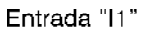

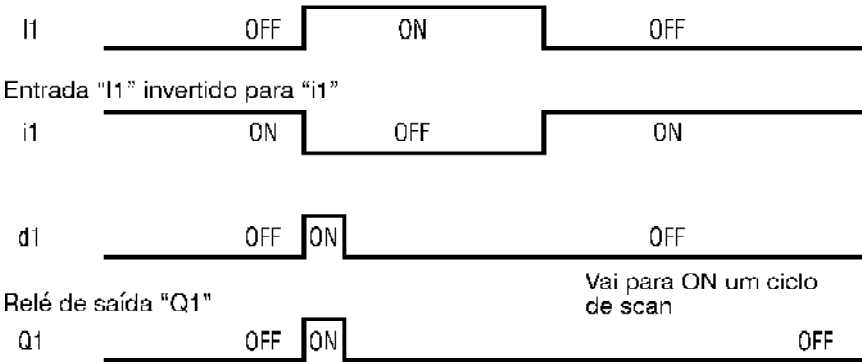

**e) Combinação para o contato normalmente aberto, normalmente fechado e para a linha de conexão de elementos**

Ex.:

 $\mathbf{L}$ N Equação:  $Q1 = (((1 \text{ ou } Q1) \text{ e } I2) \text{ ou } m1) \text{ e } I3$  $11$   $1^2$   $1^3$  - [ Q1  $Q1$  $-1$ q1 - [ M2 Equação: M2 =  $(((1 - ou Q1) - e 12) - ou m1)) - ou M2 - e q^2$  $\frac{m_1}{M_2}$  ]

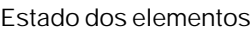

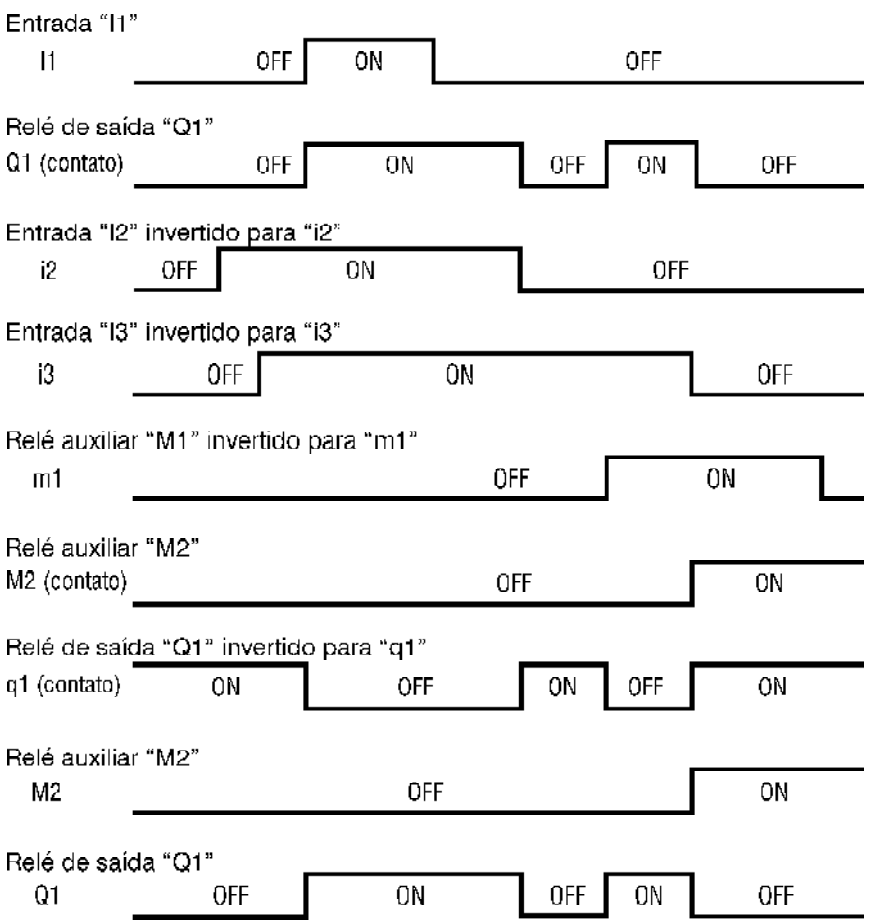

## Manual de Programação CLIC **THE TELL OF STRATE**

**f) Seqüência de processamento para Ladder e Bloco de Função**

A seqüência de processamento é mostrada abaixo:

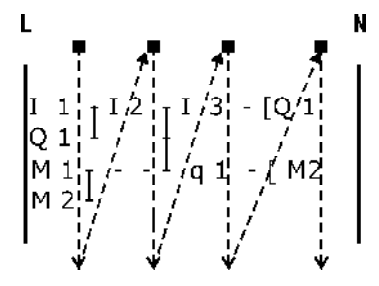

As colunas são processadas uma a uma como no método acima, independentemente até a última coluna. Quando todas as colunas forem processadas completamente, então o Bloco de Função será processado.

Nota:

Por causa do método e seqüência mostrados acima, o diagrama diferente a seguir irá causar um atraso na saída de processamento.

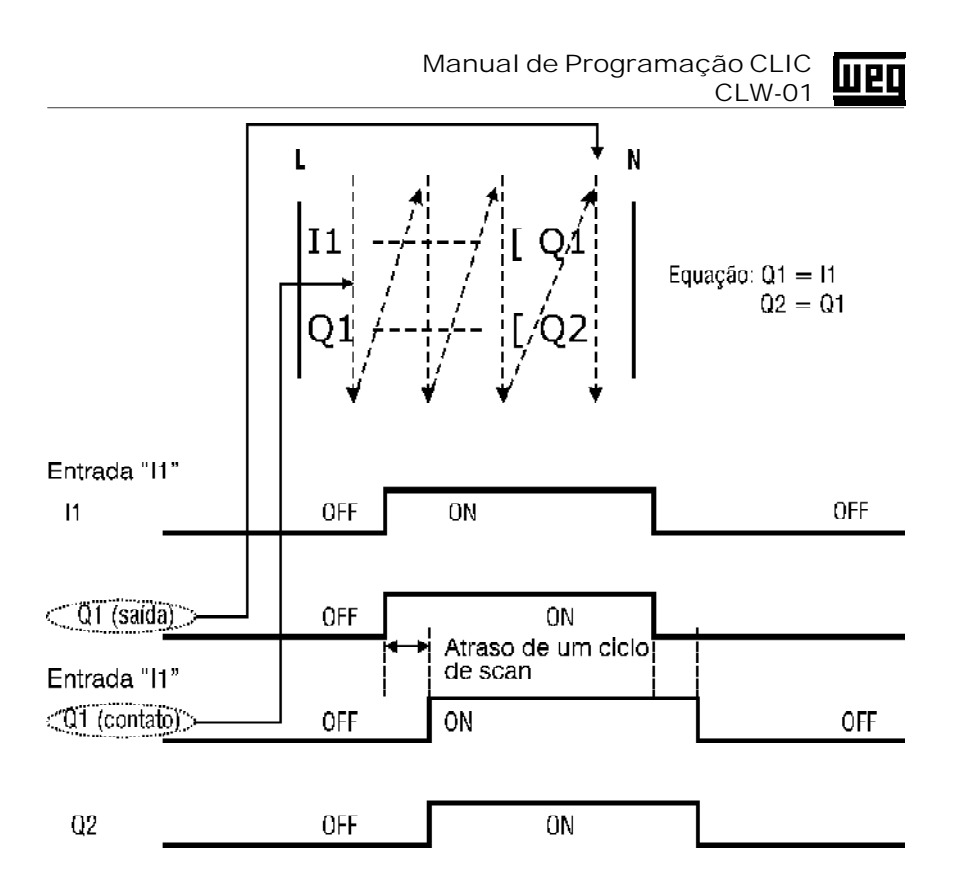

#### Manual de Programação CLIC **TIPO** CLW-01

**12.7 Descrição dos Blocos de Função**

**a) Bloco CONTADOR**

Display LCD

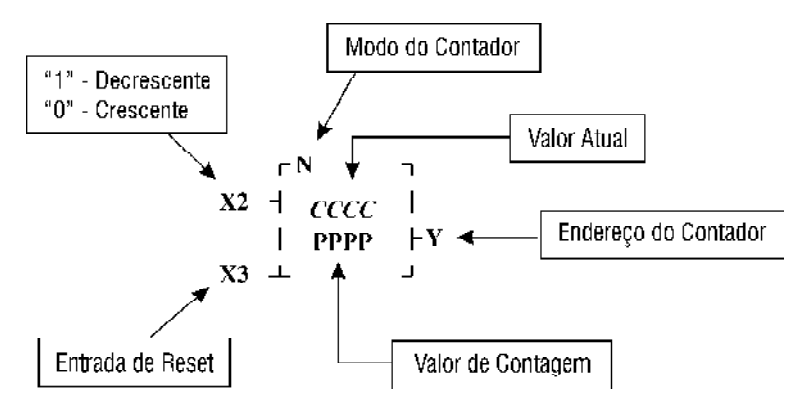

- O pulso de contagem vem do relé de pulso de entrada do Contador  $(C1 - C8)$  no LADDER
- X2 é o número ( $11 q4$ ) para setar a direção do Contador OFF : crescente ON : decrescente
- X3 é o número ( $11 q4$ ) para a entrada de reset do Contador ON : Limpa valor atual do Contador e desliga Y OFF : Continua a contagem

Todos os contadores são bidirecionais (com a entrada em nível lógico "0" conta no sentido crescente, com a entrada em nível lógico "1" no sentido decrescente).

- **Modo 1 (N = 1)** Ao atingir o valor ajustado, aciona a saída, permanecendo esta ligada até ser acionado o reset, ou invertido o sentido de contagem. Quando atingir o valor ajustado, a contagem pára. Quando o sentido de contagem for decrescente, a saída irá acionar ao atingir o valor zero. Não mantém o valor de contagem, quando desenergizado.
- **Modo 2 (N = 2) -** Ao atingir o valor ajustado, aciona a saída, permanecendo esta ligada até ser acionado o reset, ou invertido o sentido de contagem. Quando atingir o valor ajustado, a contagem não pára, continuando a contar

os pulsos. Quando o sentido de contagem for invertido, a contagem será decrementada do valor atual. A saída irá acionar ao atingir o valor zero.

- **Modo 3 (N = 3) -** Idem ao modo 1, porém mantém o valor de contagem quando desenergizado.
- **Modo 4 (N = 4 ) -** Idem ao modo 2, porém mantém o valor de contagem quando desenergizado.

(Estes Status serão enviados para o LADDER na forma de status de contato de contador)

CCCC é o valor atual do Contador ( 0000 ~ 9999 ) PPPP é o valor de ajuste do Contador ( 0000 ~ 9999 )

Nota:

Contador com overtaking permanece contando os pulsos mesmo após atingir o valor ajustado. Já o contador sem overtaking, pára no valor ajustado e mesmo recebendo mais pulsos, não os considera.

**1) Modo de seleção 1 do Contador: (sem overtaking)**

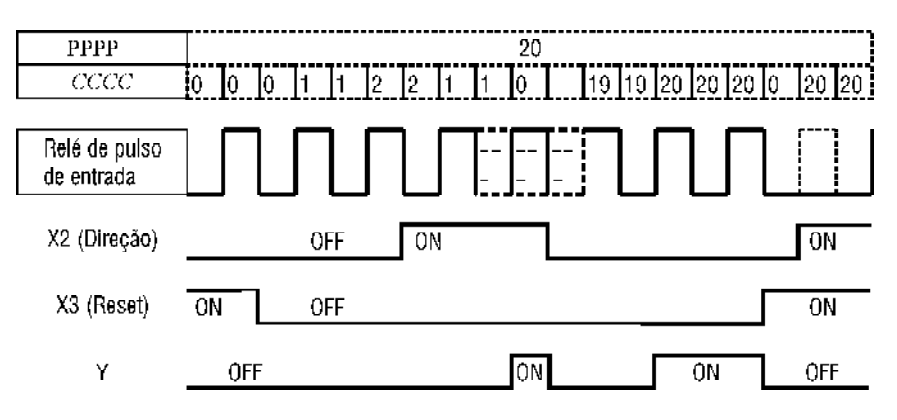

- Quando o sinal de reset estiver em "ON" no modo crescente de contagem, o valor atual será setado para "0".
- Quando o sinal de reset estiver em "ON" no modo decrescente de contagem, o valor atual será setado no valor ajustado.

#### Manual de Programação CLIC **Grea** CLW-01

#### Ex.:

Em LADDER:

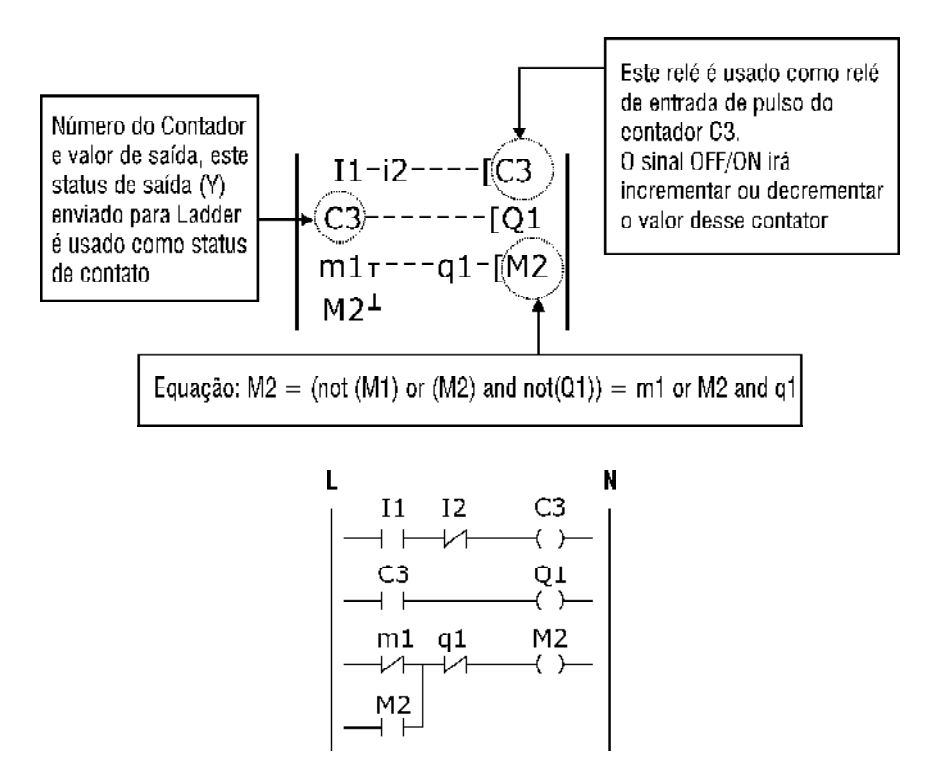

Em Bloco de Função:

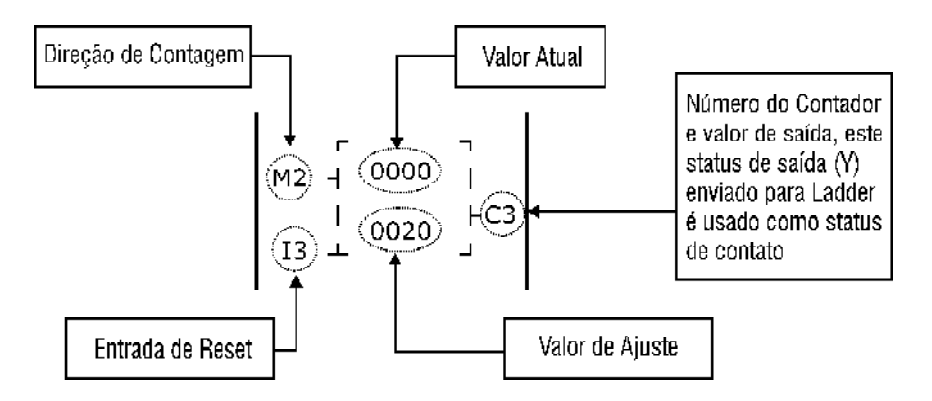

**2) Modo de seleção 2 do Contador: (com overtaking)**

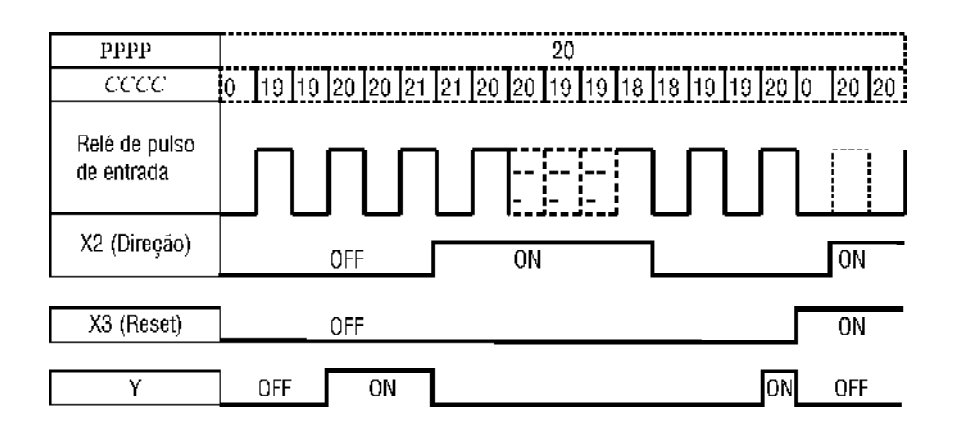

- Quando o sinal de reset estiver em "ON" no modo crescente de contagem, o valor atual será setado para "0".
- Quando o sinal de reset estiver em "ON" no modo decrescente de contagem, o valor atual será setado para o valor de ajuste.

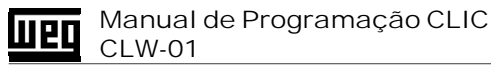

**3) Diferenças entre o modo de seleção 1,2 e 3,4 do Contador: (sem retenção do valor atual quando desenergizado vs. com retenção)**

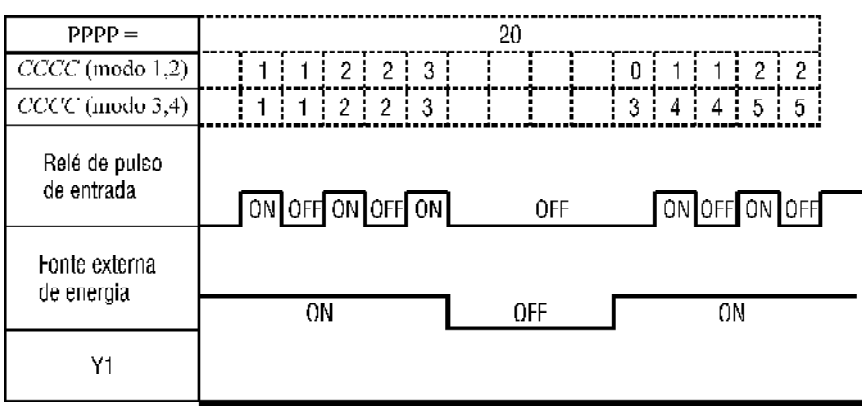

**b) Bloco TEMPORIZADOR**

Display LCD

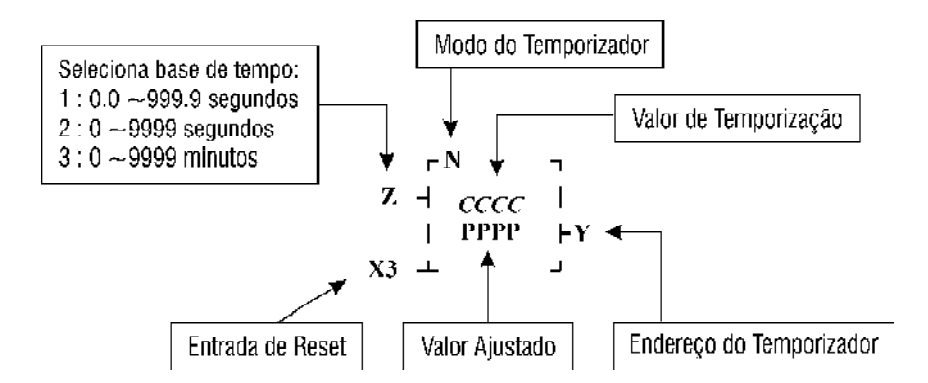

• O sinal que habilita o Temporizador vem do relé de habilitação do Temporizador (T1  $\sim$  TF) no LADDER

- Z é a entrada para a seleção da base de tempo  $1:0.0 - 999.9$  seg  $2:0 - 9999$  seq  $3 \cdot 0 \approx 9999$  min
- X3 é o número ( I1 g4 ) para a entrada de reset do Temporizador (Não é usado nos modos 1 e 5) ON : limpa o valor atual e desliga Y OFF : Sem efeito
- Y é o número do Temporizador (T1  $\sim$  TF) e o status do mesmo
- N é o modo de seleção do Temporizador **Modo 1 (N = 1) -** Retardo na energização. **Modo 2 (N = 2) -** Retardo na energização memorizando o estado de saída após atingir o tempo até o acionamento da entrada de reset. **Modo 3 (N = 3) -** Retardo na desenergização com entrada de reset (aciona a saída quando a entrada for acionada, temporiza após a entrada ser desacionada e desliga a saída no final da temporização). **Modo 4 (N = 4) -** Retardo na desenergização após o flanco de descida (aciona a saída quando a entrada for desacionada, temporiza após a entrada ser desacionada e desliga a saída no final da temporização). **Modo 5 (N = 5) -** Modo oscilador. **Modo 6 (N = 6) -** Modo oscilador com reset. Modo 7 (N = 7) - Modo oscilador  $T_{on} \neq T_{off}$  com reset.

CCCC é o valor atual do Temporizador ( 0000 ~ 9999 ou 000.0 ~ 999.9 )

PPPP é o valor de ajuste do Temporizador ( $0000 \sim 9999$  ou  $000.0 \sim 999.9$ ) (Setado pelo usuário)

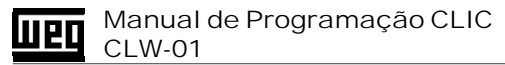

**1) Modo de seleção 1 do Temporizador: Retardo na energização (N = 1)**

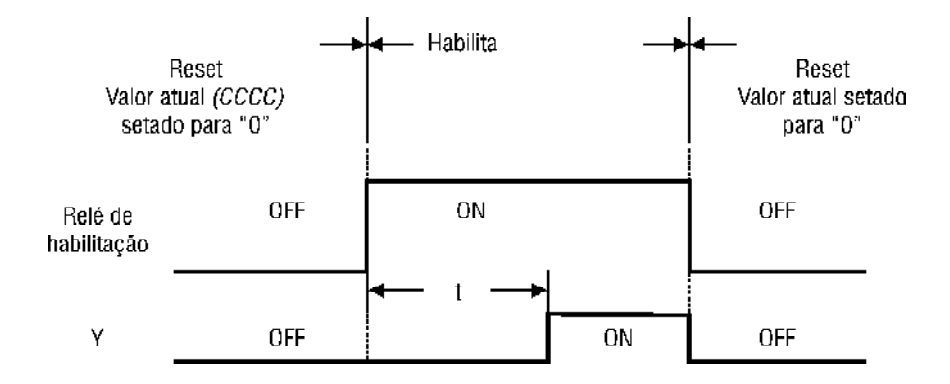

Neste modo, X3 não tem função.

"t" é o intervalo de tempo setado pelo valor de ajuste (PPPP). O valor atual *CCCC* é incrementado e parado quando atinge o valor de ajuste.

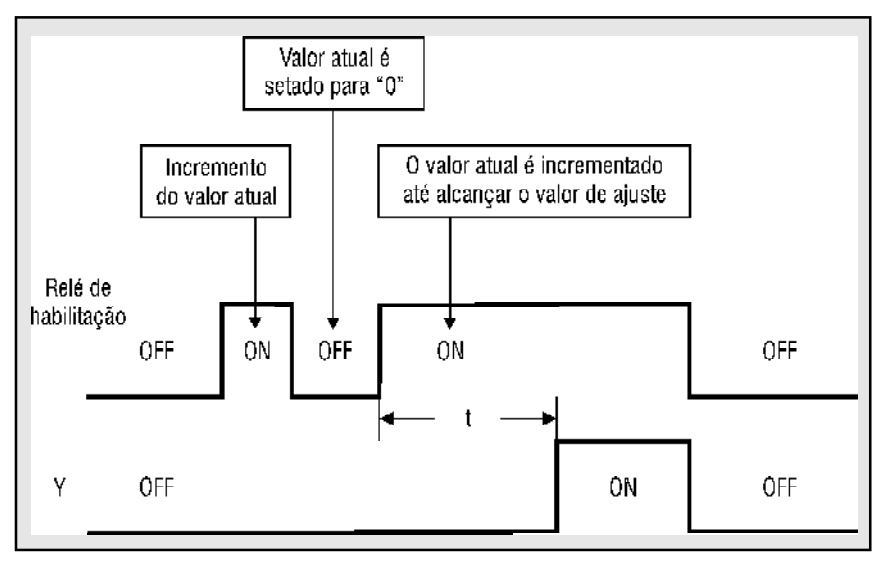

lueo

#### Ex.:

Em LADDER:

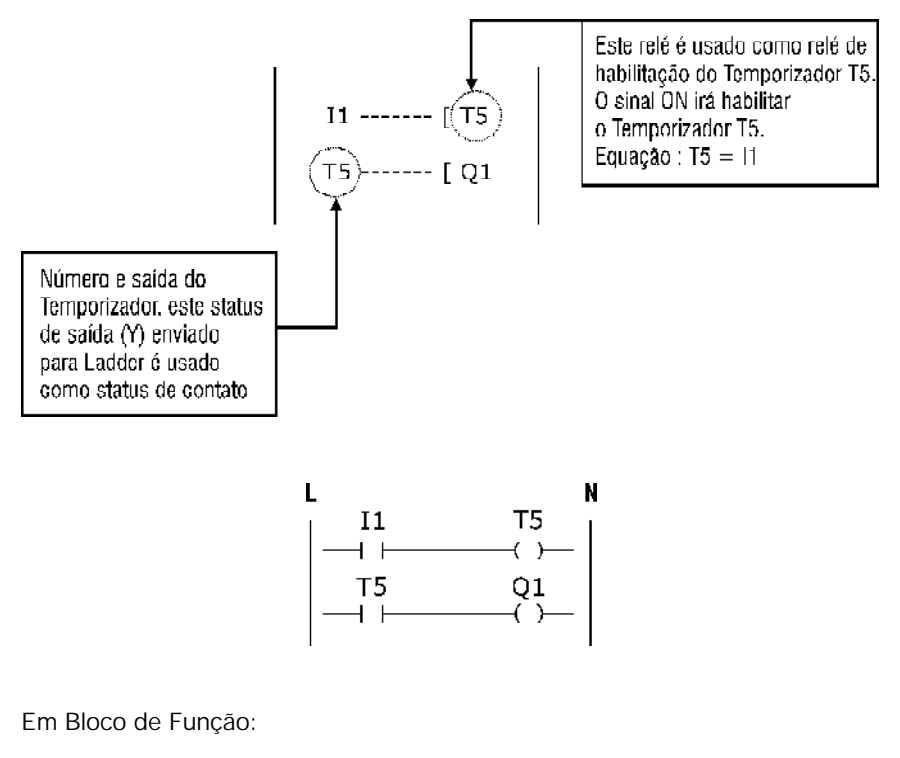

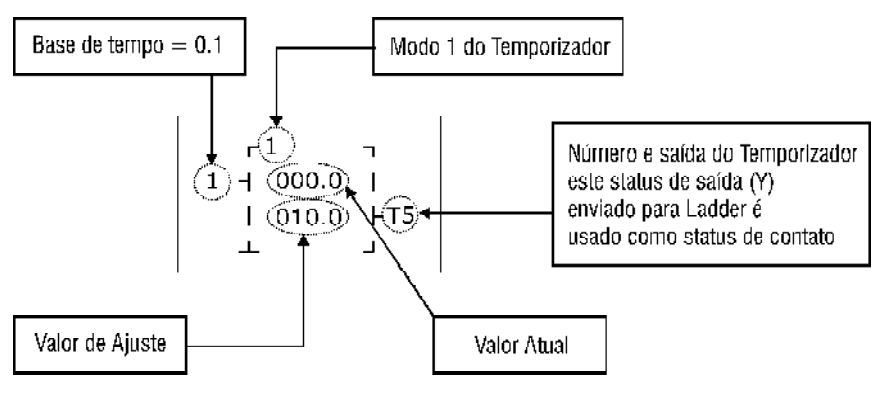

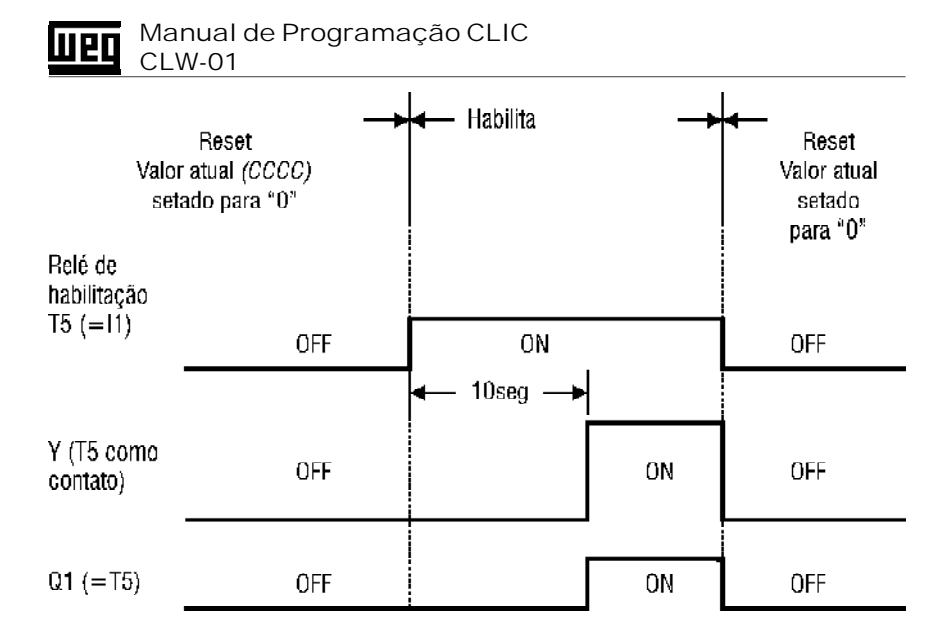

**2) Modo de seleção 2 do Temporizador: Com retardo na energização (N = 2)** Ex.:

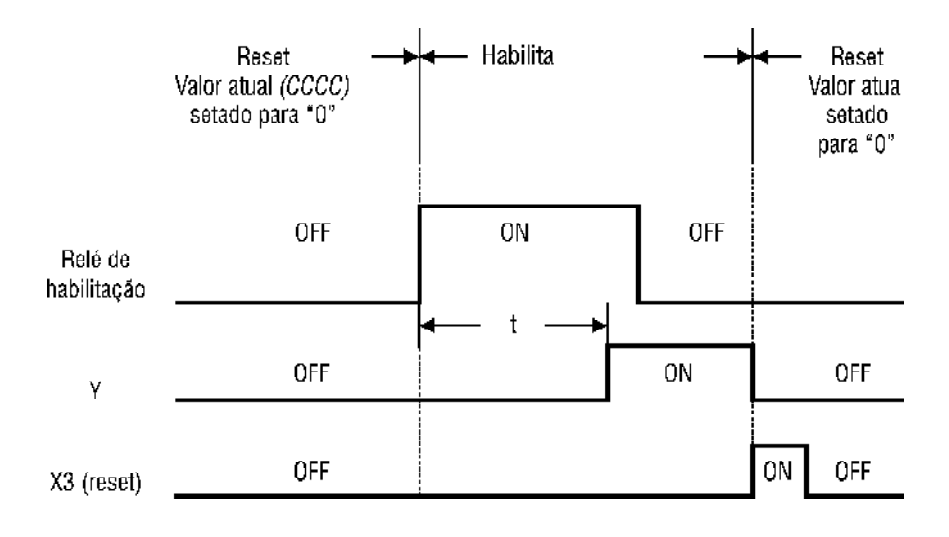

"t" é o intervalo de tempo setado pelo valor de ajuste (PPPP). O valor atual *CCCC* é incrementado e parado quando alcança o valor de ajuste.

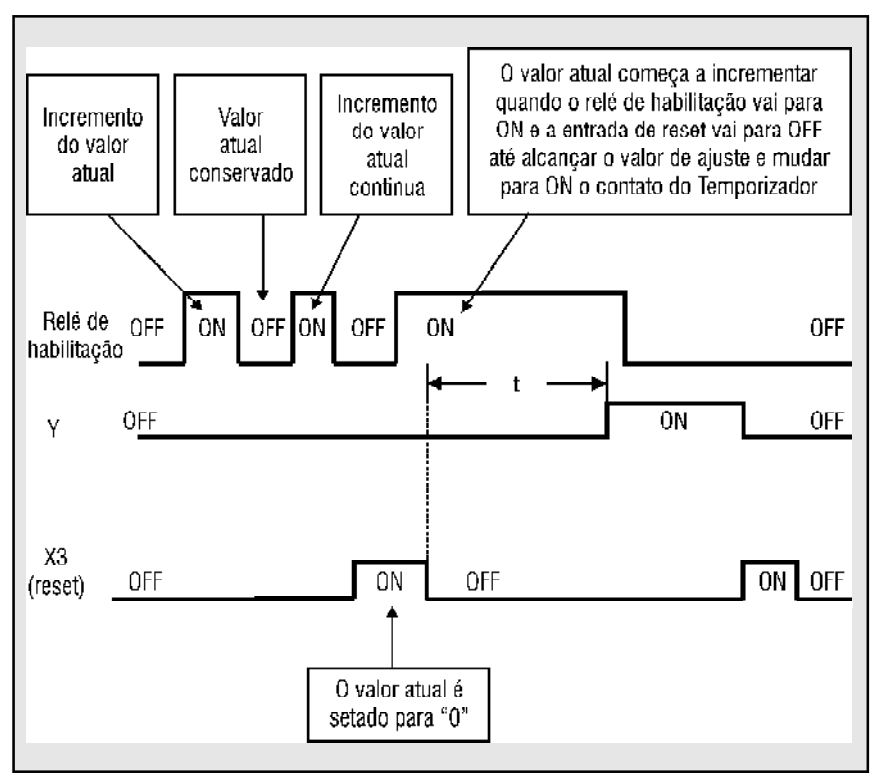

#### Manual de Programação CLIC **Lueo** CLW-01

**3) Modo de seleção 3 do Temporizador: Com retardo na desenergização (N = 3)**

Ex.:

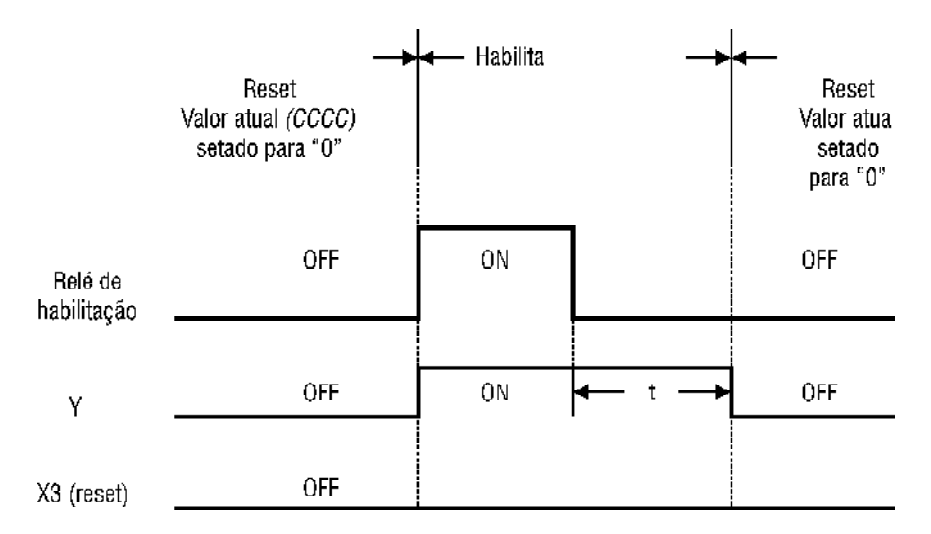

"t" é o intervalo de tempo setado pelo valor de ajuste (PPPP). O valor atual CCCC é incrementado e parado quando alcança o valor de ajuste.

Quando a entrada de reset vai para ON, Y vai para OFF imediatamente e o valor atual é setado para "0".

Quando o valor atual dobra, o sinal do relé de habilitação de OFF para ON irá limpar o mesmo.

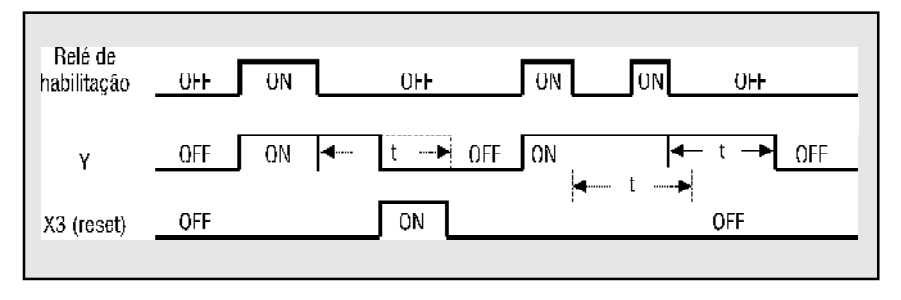

Manual de Programação CLIC lueo CLW-01

**4) Modo de seleção 4 do Temporizador: Com retardo na desenergização (N = 4)**

Ex.:

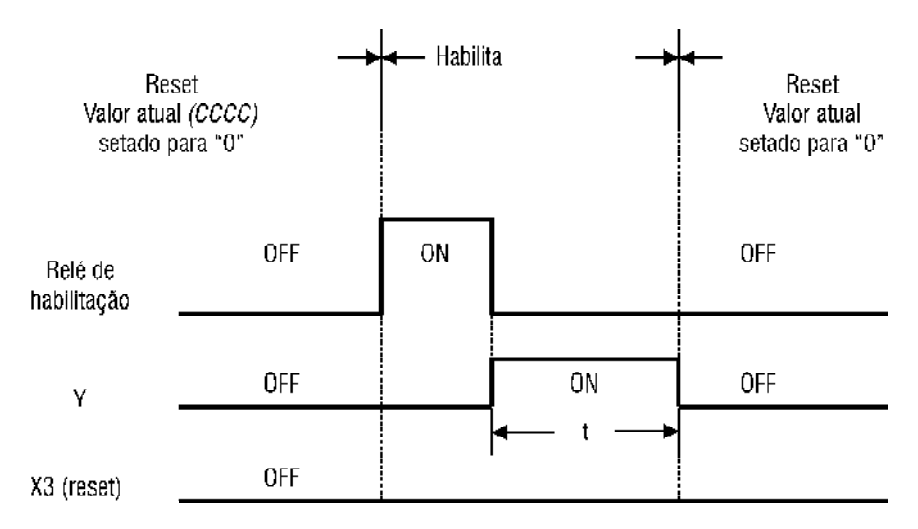

"t" é o intervalo de tempo setado pelo valor de ajuste (PPPP). O valor atual CCCC é incrementado e parado quando alcança o valor de ajuste.

Quando a entrada de reset vai para ON, Y vai para OFF imediatamente e o valor atual é setado em "0". Quando o valor atual dobra, o sinal do relé de habilitação de OFF para ON irá limpar o mesmo.

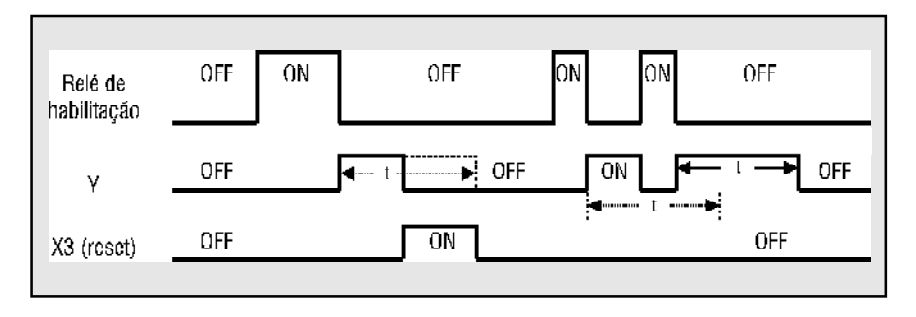

#### Manual de Programação CLIC **Lueo** CLW-01

**5) Modo de seleção 5 do Temporizador: Oscilador (N = 5)**

Ex.:

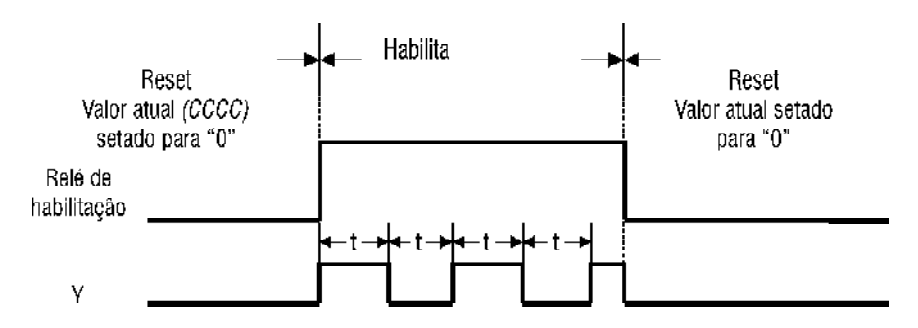

Neste modo, X3 não tem efeito.

"t" é o intervalo de tempo setado pelo valor de ajuste (PPPP). O valor atual CCCC é incrementado e parado quando alcançar o valor de ajuste. Então o status de "Y" é mudado e o valor atual CCCC é limpo. Este loop é realizado antes que o sinal do relé de habilitação mude para OFF.

**6) Modo de seleção 6 do Temporizador: Oscilador (N = 6)**

 $Fx.$ 

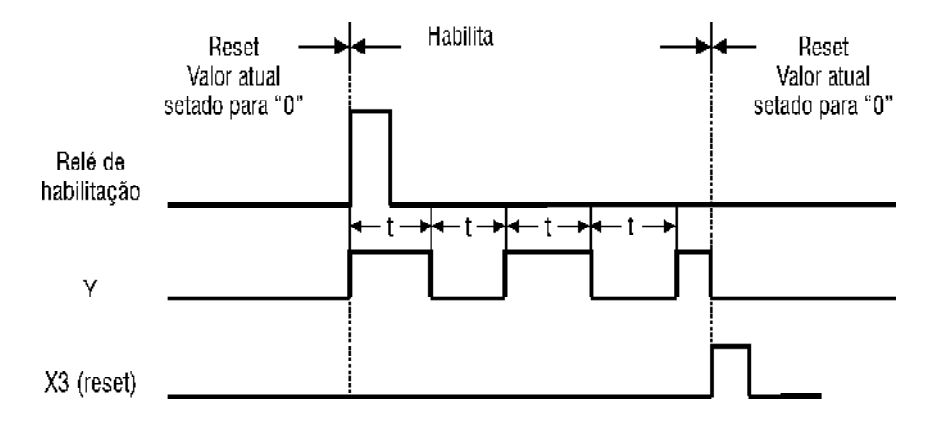

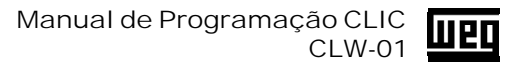

"t" é o intervalo de tempo setado pelo valor de ajuste (PPPP). O valor atual CCCC é incrementado e parado quando alcançar o valor de ajuste. Então o status de "Y" é mudado e o valor atual CCCC é limpo. Este loop é realizado antes que o sinal do relé de reset mude para ON.

Quando a entrada de reset vai para ON, Y vai para OFF imediatamente e o valor atual é setado para "0". Quando o valor atual dobra, o sinal do relé de habilitação de OFF para ON irá limpar o mesmo.

**7) Modo de seleção 7 do Temporizador: Oscilador (N = 7)**

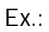

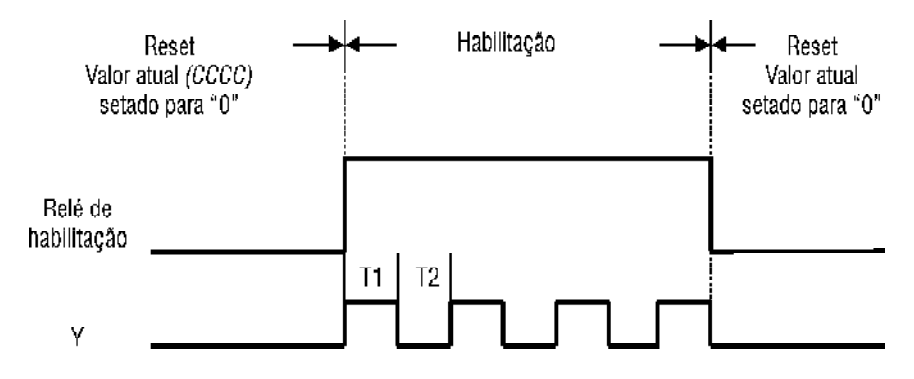

Neste modo, existem 2 Temporizadores que devem ser editados.

- T1 Tempo para  $T_{ON}$ , deve-se utilizar T2 para reset. Este deve ser habilitado em LADDER.
- T2 Tempo para  $T_{\text{OEF}}$ .

Após habilitar "T1" em LADDER, utilizar a tecla ESC e editar o "T2" no menu "Function Block".

Nota:

Este modo de Temporizador pode ser utilizado somente uma vez no software aplicativo, pois deve-se utilizar "T1" e "T2" para ajuste do tempo

#### Manual de Programação CLIC **Luen** CLW-01

### **c) Bloco RTC (Relógio de Tempo Real)**

Display LCD

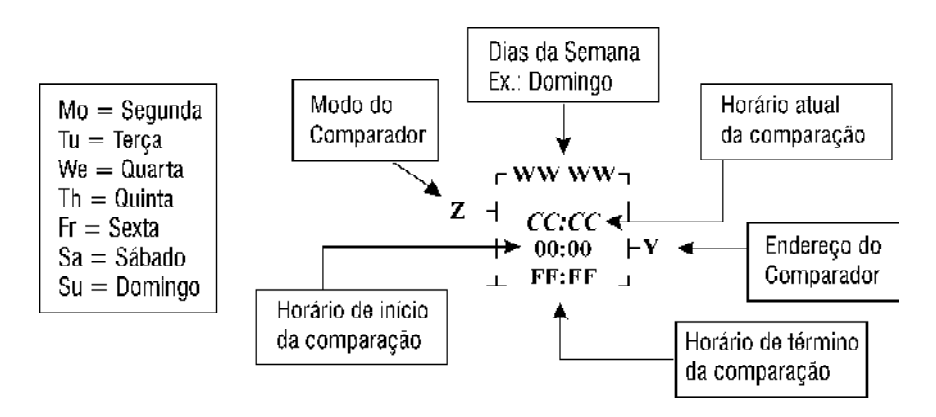

- O sinal de habilitação do RTC vem do relé de habilitação RTC no LADDER.
- Z é a entrada para a seleção do RTC **Modo 1 (Z = 1) -** O acionamento da saída acontece no horário de início da comparação ajustado, e o desligamento da mesma, acontece no horário da comparação ajustado. Este modo não leva em consideração o período da semana ajustado. **Modo 2 (Z = 2) -** O acionamento da saída acontece no horário de início da

comparação ajustado, e o desligamento da mesma, acontece no horário de término da comparação. Este modo é habilitado somente no período da semana ajustado.

- $Y \notin o$  número do RTC (R1 ~ R8) e o status do mesmo
- WW-WW é o ajuste da semana ( MO , TU , WE , TH , FR , SA , SU )
- CC:CC é a hora atual ( Hora : Minuto )
- OO:OO é a hora de início ( Hora : Minuto )
- FF:FF é a hora do término ( Hora : Minuto )
- a) Quando o relé de habilitação RTC está em OFF, Y é mantido em OFF em qualquer condição.
- b) Quando o relé de habilitação RTC está em ON:

**1) Função Every Day (Todo Dia)**

Ex. 1):

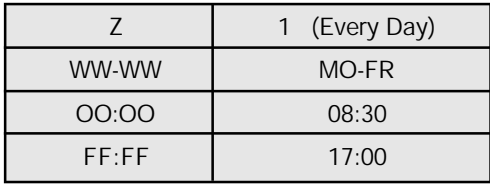

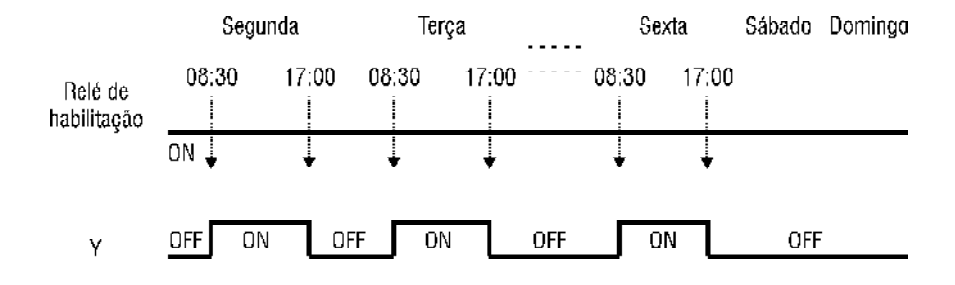

Nota:

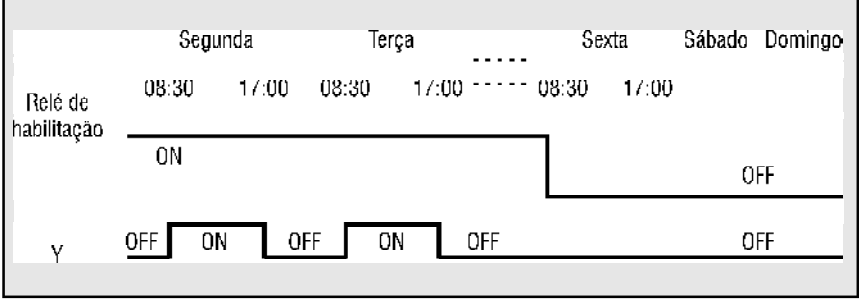

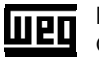

Ex. 2):

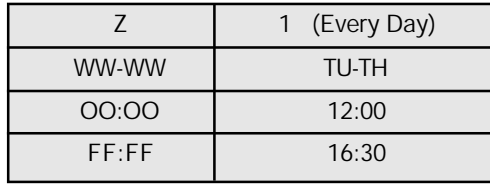

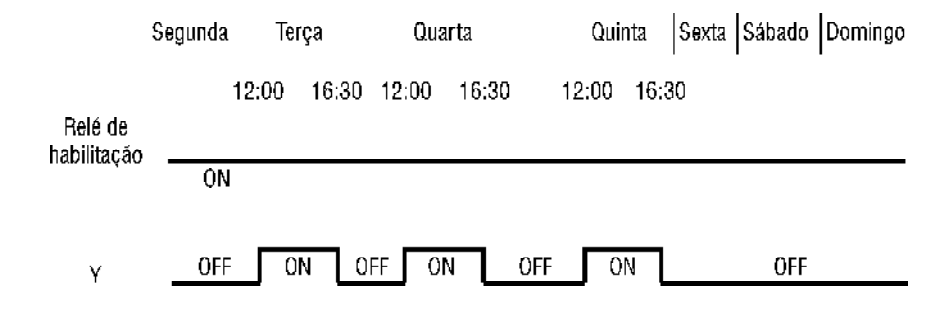

**2) Função Intervalo de Tempo**

Ex. 1):

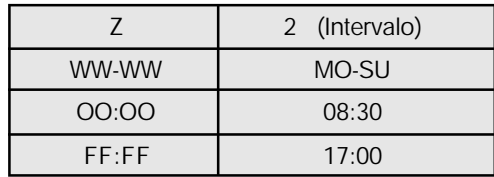

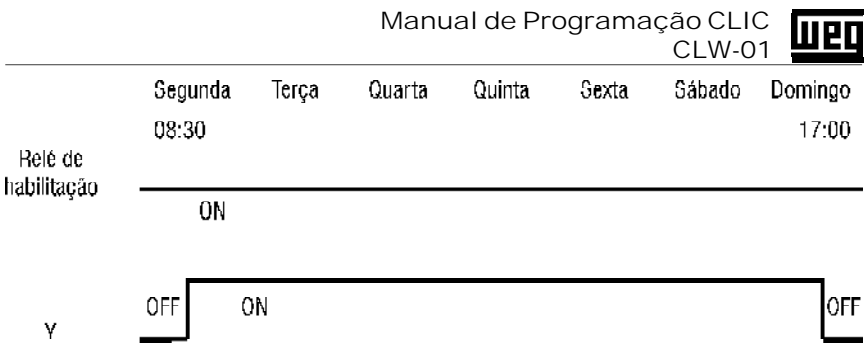

Nota:

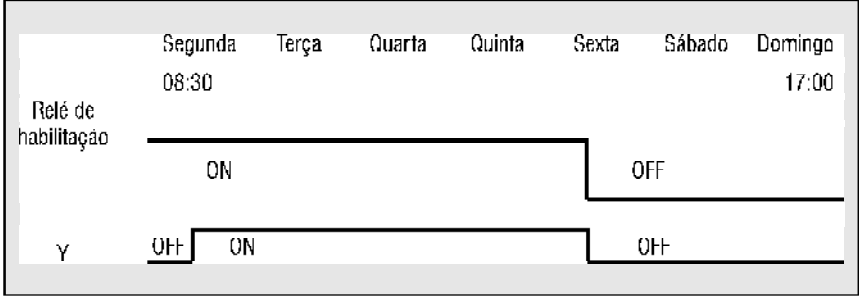

Ex. 2):

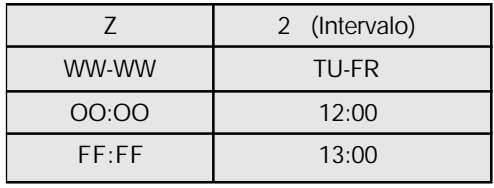

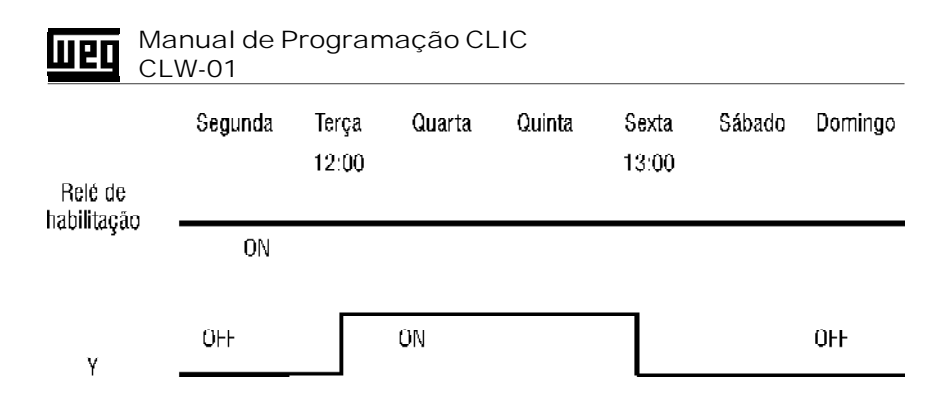

**3) Chave Summer/Winter (Inverno/Verão)**

Esta função adianta ou atrasa o relógio (RTC) em 1 (uma) hora.

**d) Bloco de Comparação Analógica**

Display LCD

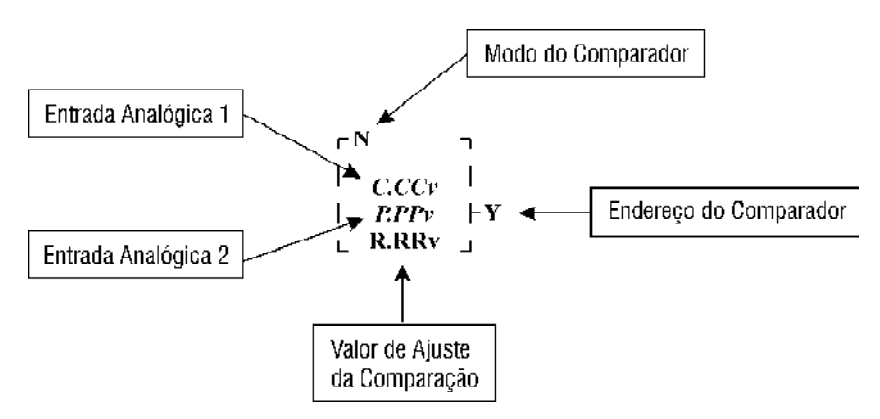

- O sinal de saída de habilitação do comparador analógico vem do relé de habilitação (G1 ~ G4) no LADDER
- **Y** é o número do comparador analógico (G1 ~ G4) e o status deste bloco
- **N** é a seleção da função de comparação analógica

Quando o relé de saída de habilitação do comparador analógico vai para ON e **Modo 1 (N = 1) -** Verifica se a diferença entre A1 e A2, é menor ou igual ao valor ajustado (A1 – A2)  $\leq$  R.RR. **Modo 2 (N = 2) -** Verifica se A1 é menor ou igual a A2 (A1 ≤ A2). **Modo 3 (N = 3) -** Verifica se A1 é maior ou igual a A2 (A1 ≥ A2). **Modo 4 (N = 4) -** Verifica se A1 é menor ou igual ao valor ajustado (A1 ≤ R.RR). **Modo 5 (N = 5) -** Verifica se A1 é maior ou igual ao valor ajustado (A1 ≥ R.RR). **Modo 6 (N = 6) -** Verifica se A2 é menor ou igual ao valor ajustado (A2 ≤ R.RR).

**Modo 7 (N = 7) -** Verifica se A2 é maior ou igual ao valor ajustado (A2 ≥ R.RR).

Obs.: O bloco comparador deve ser habilitado em LADDER.

- C.CC é o valor atual (este valor é pego da entrada "A1") P.PP é o valor de ajuste (este valor é pego da entrada "A2") R.RR é o valor de referência (este valor é pego dos dados digitados pelo usuário).
- 1) N=1: Quando  $(V_{\text{ATUAL}} V_{\text{A IIIST}}) \leq V_{\text{DEFERENCA}}$ , então Y vai para ON (N=1)

⇒ (C.CC – P.PP) ≤ R.RR, então Y vai para ON

⇒ (A1 – A2) ≤ R.RR, então Y vai para ON

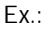

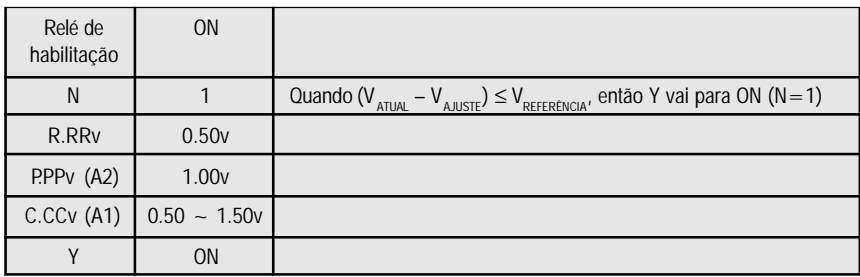

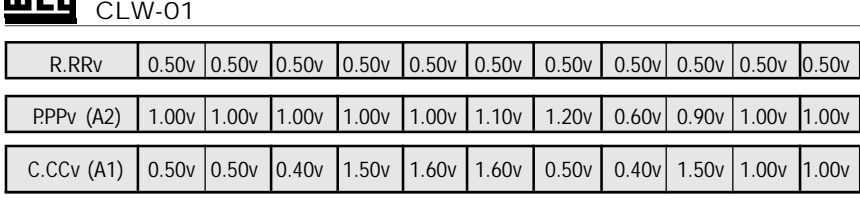

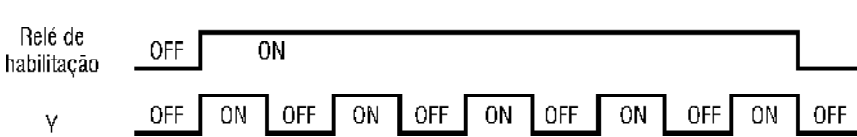

**2) N=2: Quando VATUAL** ≤ **VAJUSTE, então Y vai para ON**

⇒ C.CC v ≤ P.PP v, então Y vai para ON

**Manual de Programação CLIC** 

⇒ A1 ≤ A2, então Y vai para ON

Ex.:

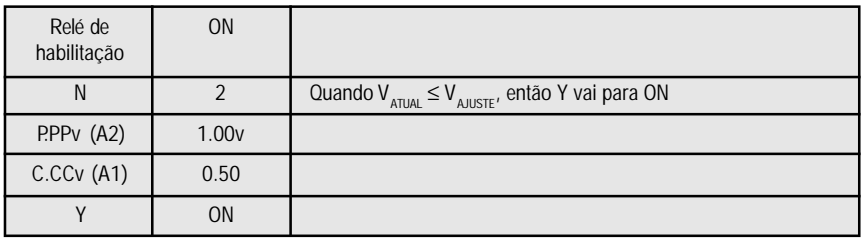

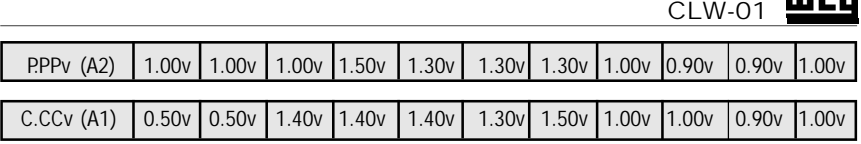

Manual de Programação CLIC

**Wed** 

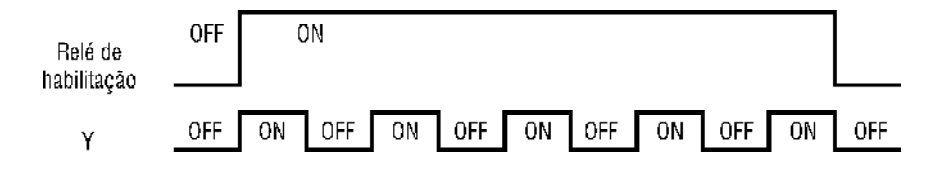

**3) N=3: Quando VATUAL** ≥ **VAJUSTE, então Y vai para ON**

⇒ C.CC v ≥ P.PP v, então Y vai para ON

⇒ A1 ≥ A2, então Y vai para ON

Ex.:

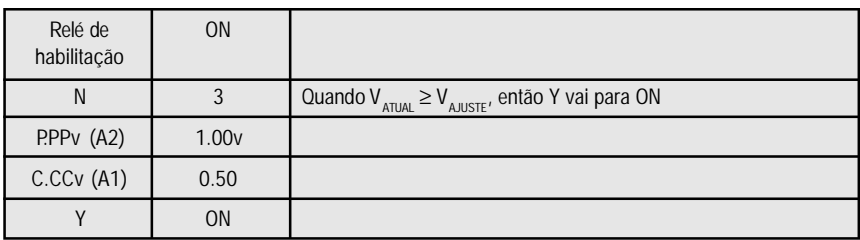

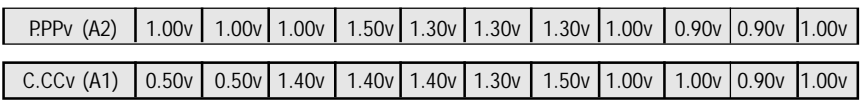

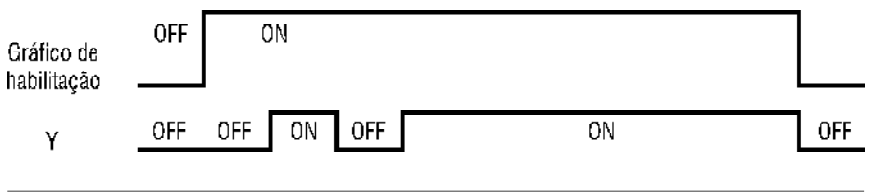

## Manual de Programação CLIC **THERE CLW-01**

**4) N=4: Quando VATUAL** ≤ **VREFERÊNCIA, então Y vai para ON**

⇒ C.CC ≤ R.RR, então Y vai para ON

⇒ A1 ≤ R.RR, então Y vai para ON

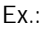

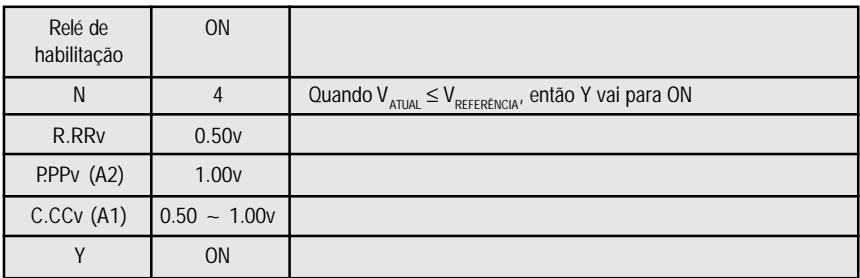

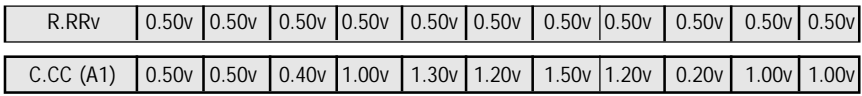

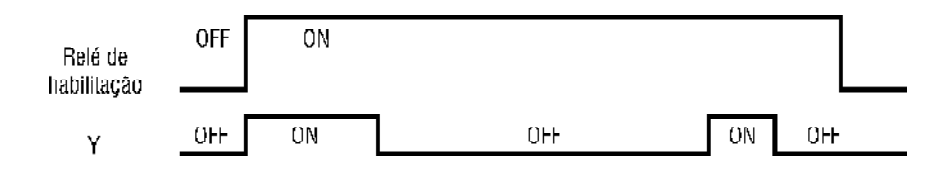

**5) N=5: Quando VATUAL** ≥ **VREFERÊNCIA, então Y vai para ON**

⇒ C.CC ≥ R.RR, então Y vai para ON

⇒ A1 ≥ R.RR, então Y vai para ON

Ex.:

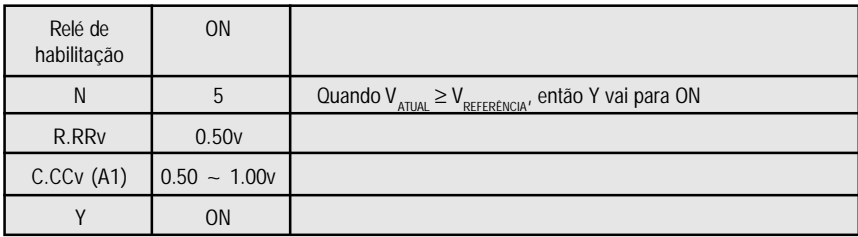

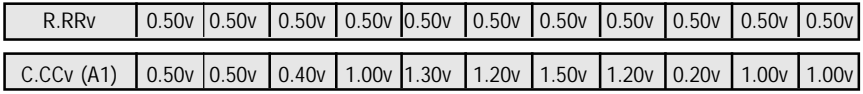

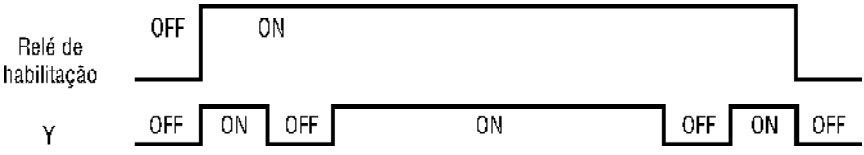

## Manual de Programação CLIC **THE TELL OF STREET**

**6) N=6: Quando VAJUSTE** ≤ **VREFERÊNCIA, então Y vai para ON**

⇒ P.PP ≤ R.RR, então Y vai para ON

⇒ A2 ≤ R.RR, então Y vai para ON

- **7) N=7: Quando VAJUSTE** ≥ **VREFERÊNCIA, então Y vai para ON**
	- ⇒ P.PP ≥ R.RR, então Y vai para ON
	- ⇒ A2 ≥ R.RR, então Y vai para ON

Ex.:

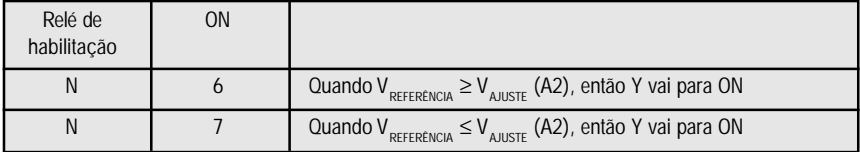

**e) Edição/Visualização de Mensagens**

A edição de mensagens é feita através da função "H"

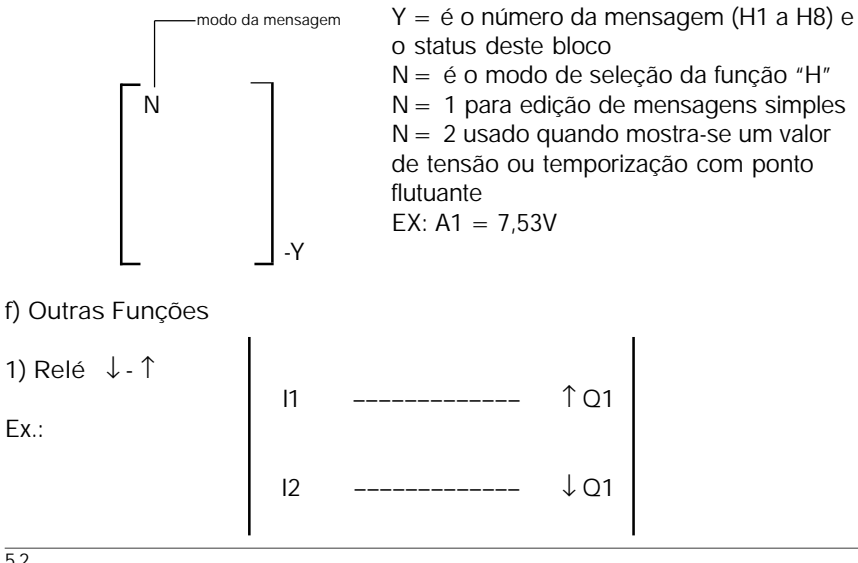

Manual de Programação CLIC CLW-01

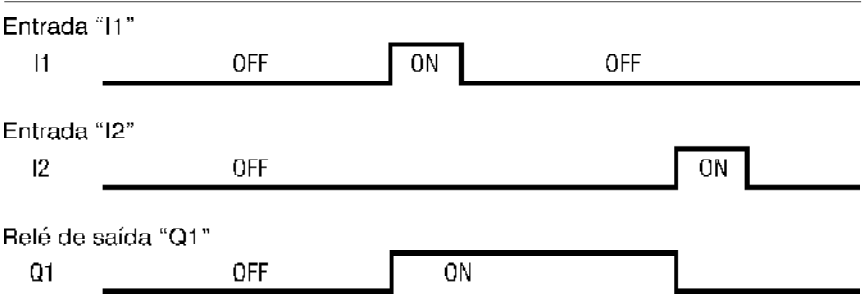

**2) Relé de Pulso com Reset**

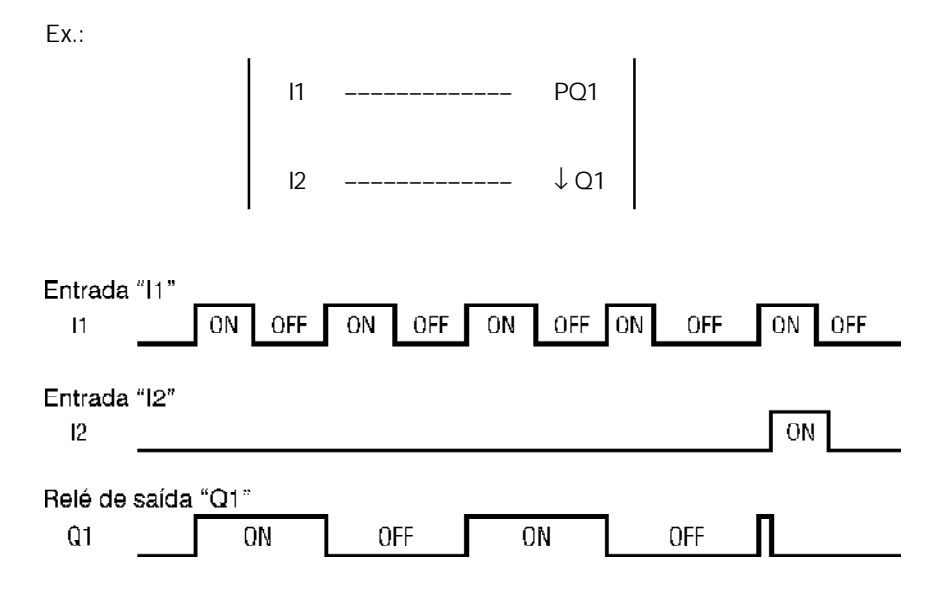

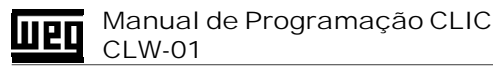

## **13. CONDIÇÕES GERAIS DE GARANTIA PARA CONTROLADORES PROGRAMÁVEIS**

A Weg Indústrias S.A - Automação, estabelecida na Av. Pref. Waldemar Grubba, 3000 na cidade de Jaraguá do Sul - SC, oferece garantia para defeitos de fabricação ou de materiais, no hardware dos Controladores Programáveis WEG, conforme a seguir:

1.0 É condicional para a validade desta garantia que a compradora examine minuciosamente o controlador programável adquirido imediatamente após a sua entrega, observando atentamente as suas características e as instruções de instalação,

ajuste, operação e manutenção do mesmo. O controlador programável será considerado aceito e automaticamente aprovado pela compradora, quando não ocorrer a manifestação

por escrito da compradora, no prazo máximo de cinco dias úteis após a data de entrega.

2.0 O prazo desta garantia é de doze meses contados da data da WEG, comprovado através da nota fiscal de compra do equipamento.

3.0 Em caso de não funcionamento ou funcionamento inadequado do controlador programável em garantia, os serviços em garantia poderão ser realizados a critério da Weg Automação S.A., por esta indicada.

4.0 O produto, na ocorrência de uma anomalia deverá estar disponível para o fornecedor, pelo período necessário para a identificação da causa da anomalia e seus devidos reparos.

5.0 Weg Automação S.A. examinará o controlador programável enviando, e, caso comprove a existência de defeito coberto pela garantia, reparará, modificará ou substituirá o controlador programável defeituoso, à seu critério, sem custos para a compradora, exceto os mencionados no item 7.0.

6.0 A responsabilidade da presente garantia se limita exclusivamente ao reparo, modificação ou substituição do controlador programável fornecido, não se responsabilizando a Weg por danos pessoais, a terceiros, a outros equipamentos ou instalações, lucros cessantes ou quaisquer outros danos emergentes ou conseqüentes.

7.0 Outras despesas como fretes, embalagens, custos de montagem/ desmontagem e parametrização, correrão por conta exclusiva da compradora, inclusive todos os honorários e despesas de locomoção/estadia do pessoal de assistência técnica, quando for necessário e/ou solicitado um adiantamento nas instalações do usuário.

8.0 A presente garantia não desgaste normal dos produtos ou equipamentos, nem os danos decorrentes de operação indevida ou negligente, manutenção ou armazenagem

inadequada, defeitos causados pelos programas (software aplicado) e correções/ melhorias do mesmo, operação anormal em desacordo com as especificações técnicas, instações de má qualidade ou influência da natureza química, eletroquímica, elétrica, mecânica ou atmosférica.

9.0 Ficam excluídas da responsabilidade por defeitos as partes ou peças consideradas de consumo, tais como partes de borracha ou plástico, bulbos incandescentes, fusíveis, baterias, etc.

10.0 A garantia extinguir-se-á, independente de qualquer aviso, se a compradora sem prévia autorização por escrito da WEG, fizer ou mandar fazer por terceiros, eventuais modificações ou reparos no produto ou equipamento que vier a apresentar defeito.

11.0 Quaisquer reparos, modificações, substituições decorrente de defeitos de fabricação não interrompem nem prorrogam o prazo desta garantia.

12.0 Toda e qualquer reclamação, comunicação, etc., no que se refere a produtos em garantia, assistência técnica, star-up, deverão ser dirigidos por escrito, ao seguinte endereço: WEG AUTOMAÇÃO A/C Departamento de Assistência Técnica, Av. Pref. Waldemar Grubba, 3000 malote 190, CEP 89256-900, Jaraguá do Sul - SC Brasil,

Telefax 047 -372.4200, e-mail: astec@weg.com.br, Fone 0800-7010701

13.0 A garantia oferecida pela Weg Automação está condicionada à observância desta condições gerais, sendo este o único termo de garantia válido.

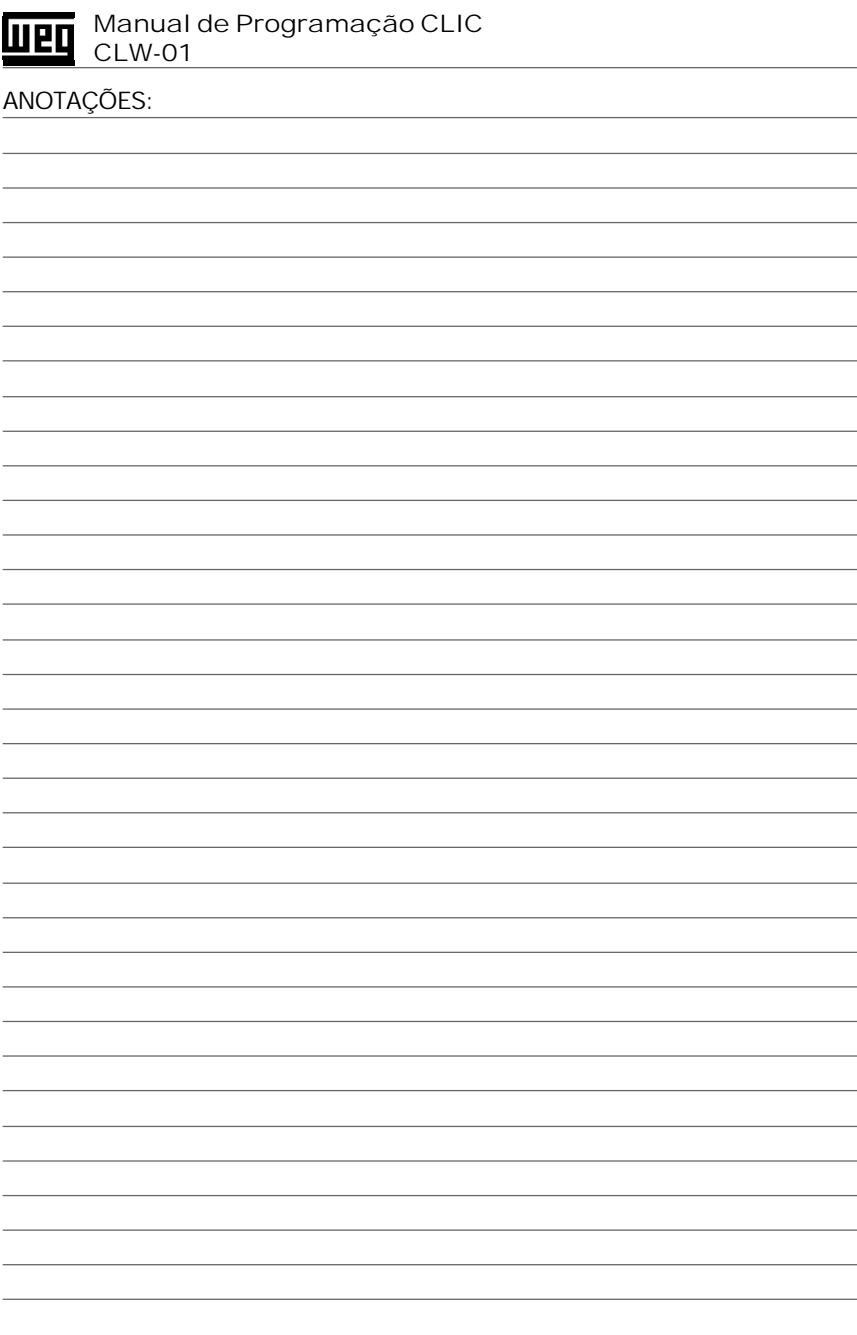

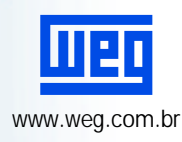